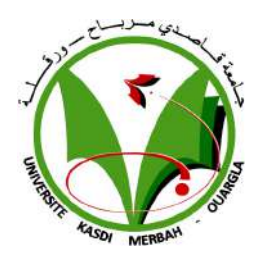

## [UNIVERSITÉ KASDI MERBAH OUARGLA](https://www.univ-ouargla.dz)

MASTER THÈSE

## **Modélisation et Dimensionnement d'un système de surveillance intelligent domotique**

*Presenté Par :* BEDDIAF AICHA BEN MANSOUR SALMA

*Encadré par :* Dr.KORICHI Ahmed

*Une thèse soumise en conformité avec les exigences pour le degré de Master Informatique ARS*

*dans le*

[Fac.Faculté des nouvelles technologies de linformation et de la](https://fntic.univ-ouargla.dz/ar) [communication](https://fntic.univ-ouargla.dz/ar) [Département d'informatique et de technologie de l'information](https://fntic.univ-ouargla.dz/ar/%D8%A7%D9%84%D8%A3%D9%82%D8%B3%D8%A7%D9%85/2014-02-02-14-47-28.html)

11 juillet 2018

#### [UNIVERSITÉ KASDI MERBAH OUARGLA](HTTPS://WWW.UNIV-OUARGLA.DZ)

## *Résumé*

#### <span id="page-2-0"></span>[Fac.Faculté des nouvelles technologies de linformation et de la communication](https://fntic.univ-ouargla.dz/ar) [Département d'informatique et de technologie de l'information](https://fntic.univ-ouargla.dz/ar/%D8%A7%D9%84%D8%A3%D9%82%D8%B3%D8%A7%D9%85/2014-02-02-14-47-28.html)

#### Master Informatique ARS

#### **Modélisation et Dimensionnement d'un système de surveillance intelligent domotique**

#### by BEDDIAF AICHA BEN MANSOUR SALMA

Dans cette étude, nous nous intéressons aux systèmes de surveillance, également connu sous le nom CCTV, une sorte de caméras de surveillance, qui se compose d'un groupe de caméras, qui sont connectés à un câble jusqu'à un dispositif appelé DVR(digital video recorder), un dispositif qui détient un certain nombre de caméras, En plus d'un autre composant de base, le moniteur, qui est vu comme un projecteur dans les écrans. Dans le cadre de cette dissertation, notre travail s'est limité à transformer une caméra normale en une caméra dotée de caractéristiques intelligentes. Nous avons enrichi la recherche dans le domaine de la vidéosurveillance en trois phases, la première phase a été d'enrichir le bilan des connaissances en ce qui concerne le domaine du savoir CCTV et les domaines d'utilisation, la deuxième étape, notre dépendance sur le domaine de la domotique comme une référence pour le développement de notre système, et la relation de la domotique avec CCTV, Ensuite, nous avons terminé avec une proposition d'un programme CSS(Camera Surveillance System) basé sur ensemble des bibliothèques disponibles dans le langage Java (OpenCV ,JavaCV, JavaFX ,...), En plus, l'adoption de notre programme sur l'utilisation d'un ensemble de fonctions : la détection et la reconnaissance facial, la détection de mouvement, fonction du zoom ,enregistrement vidéo...etc., avec les sponsors pour un coût aussi bas que possible.

**Abstract** In this study, we are interested in surveillance systems, also known as CCTV, a kind of surveillance cameras, which consists of a group of cameras, which are connected to a cable to a device called DVR (digital video recorder), a device that holds a number of cameras, In addition to another basic component, the monitor, which is seen as a projector in the screens. As part of this dissertation, our work was limited to turning a normal camera into a camera with intelligent features. We have enriched the research in the field of video surveillance in three phases, the first phase was to enrich the balance of knowledge regarding the field of knowledge CCTV and the areas of use, the second step, our dependence on the field of home automation as a reference for the development of our system, and the relationship of home automation with CCTV, Then we finished with a proposal for a program CSS(Camera Surveillance System) based on all libraries available in the Java language (OpenCV, JavaCV, JavaFX, ...), In addition, the adoption of our program on the use of a set of functions : detection and facial recognition, motion detection, zoom function, video recording ... etc., with the sponsors for as little cost as possible.

**Mots-Clés :** CCTV (Closed Circuits Television), OpenCV (Open Source Computer Vision), la domotique, Dimensionnement, Java, JavaFX , JavaCV, Eclipce .

#### Remerciement

Nous tenons tout d'abord à remercier "Allah" le tout puissant et miséricordieux, qui nous a donné la force et la patience d'accomplir ce Modeste travail. En second lieu, nous tenons à remercier notre encadreur Dr : (KORICHI Ahmed), Maitre de Conférences Habilité en informatique à l'Université de Ouargla, qui a entrepris ce travail, pour son soutien, pour la sympathie qu'il m'a témoignée et pour la liberté de recherche qu'il a bien voulu me laisser. Nos vifs remerciements vont également aux membres du jury pour l'intérêt qu'ils ont porté à notre recherche en acceptant d'examiner notre travail et de l'enrichir par leurs propositions. Enfin, nous tenons également à remercier toutes les personnes qui ont participé de près ou de loin à la réalisation de ce travail.

## **Table des matières**

#### **[Résumé](#page-2-0) iii**

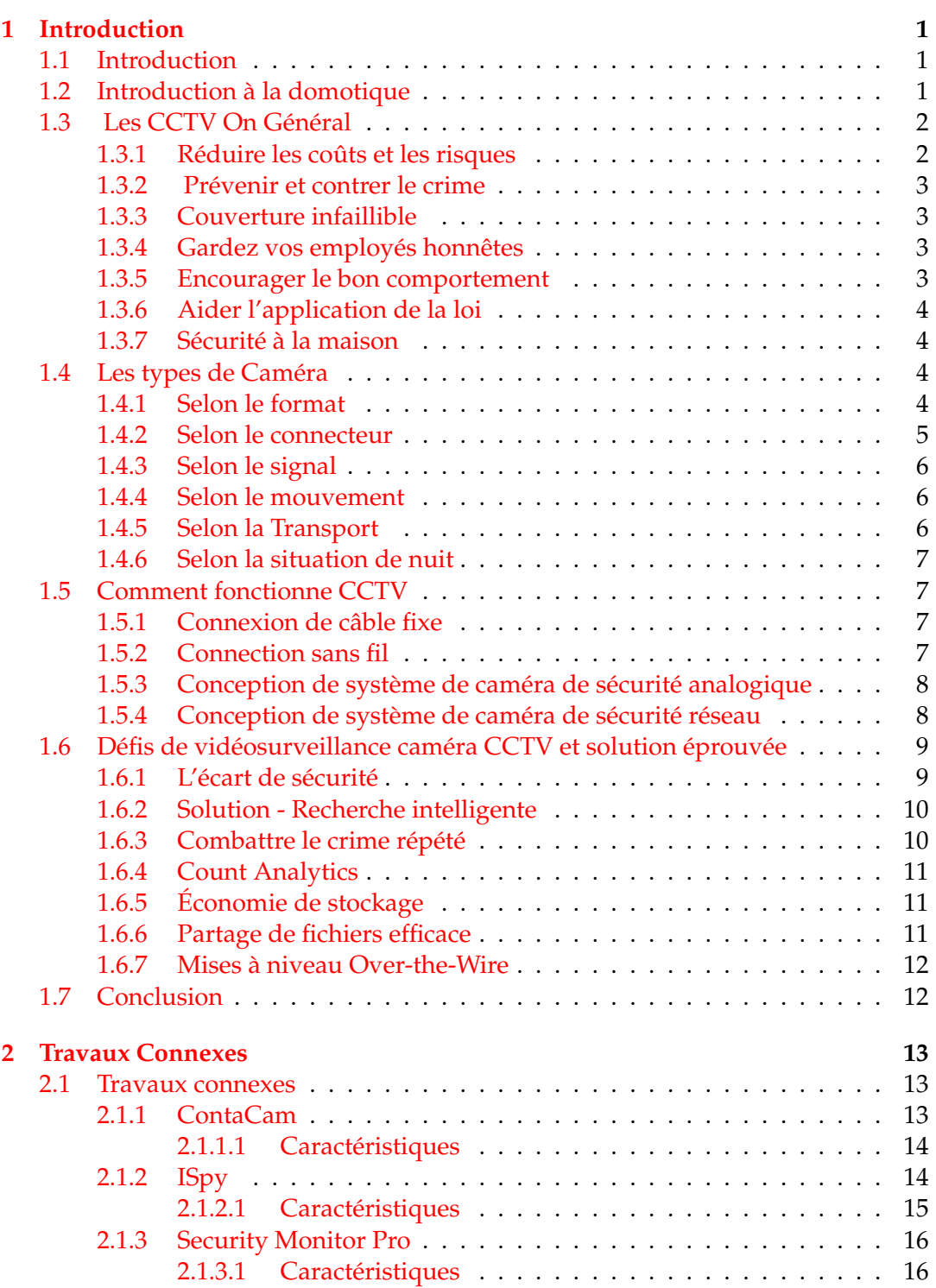

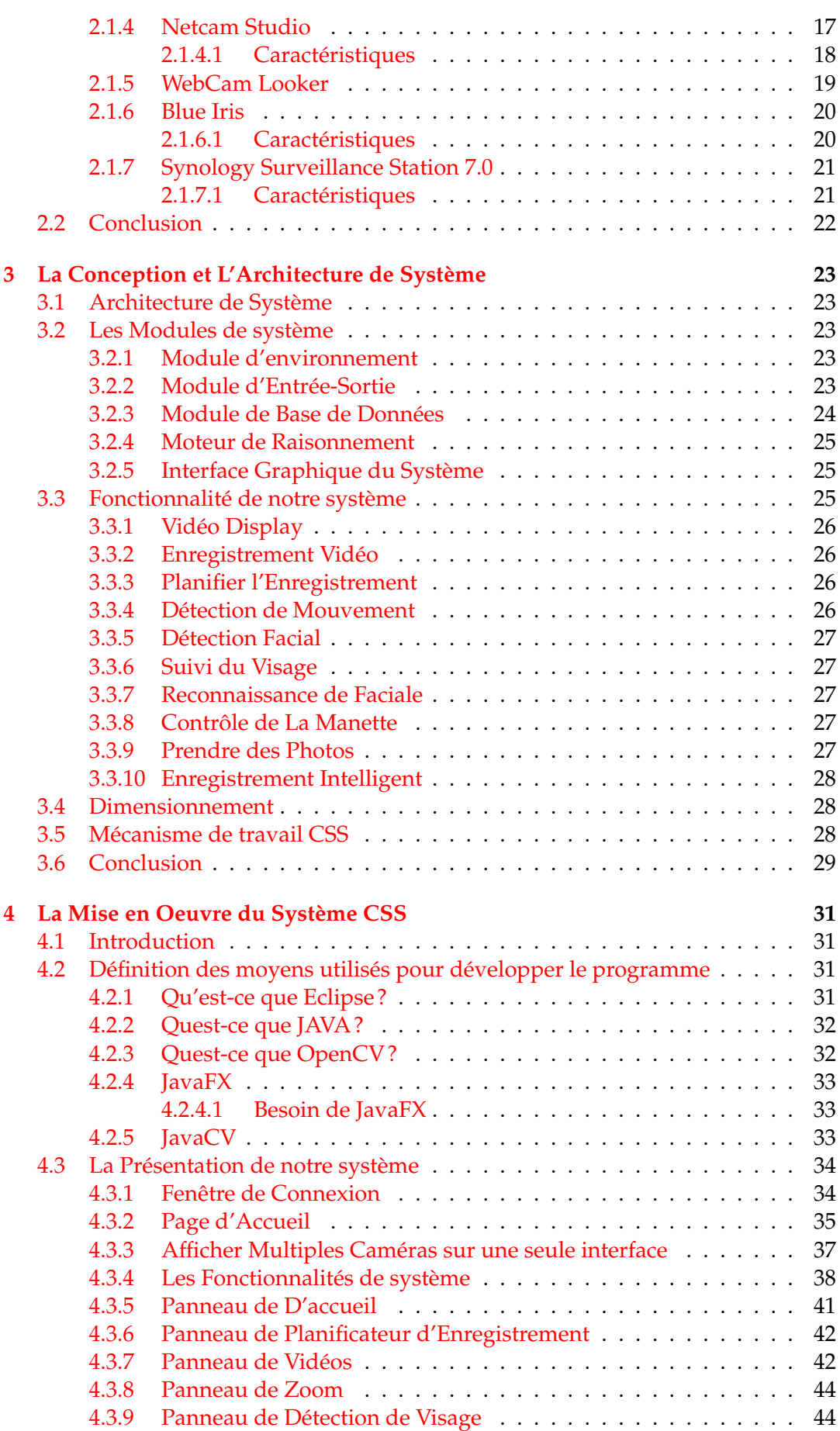

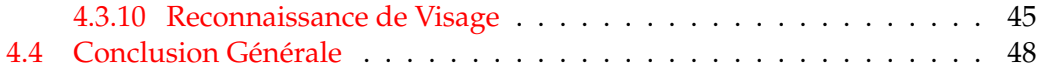

# **Table des figures**

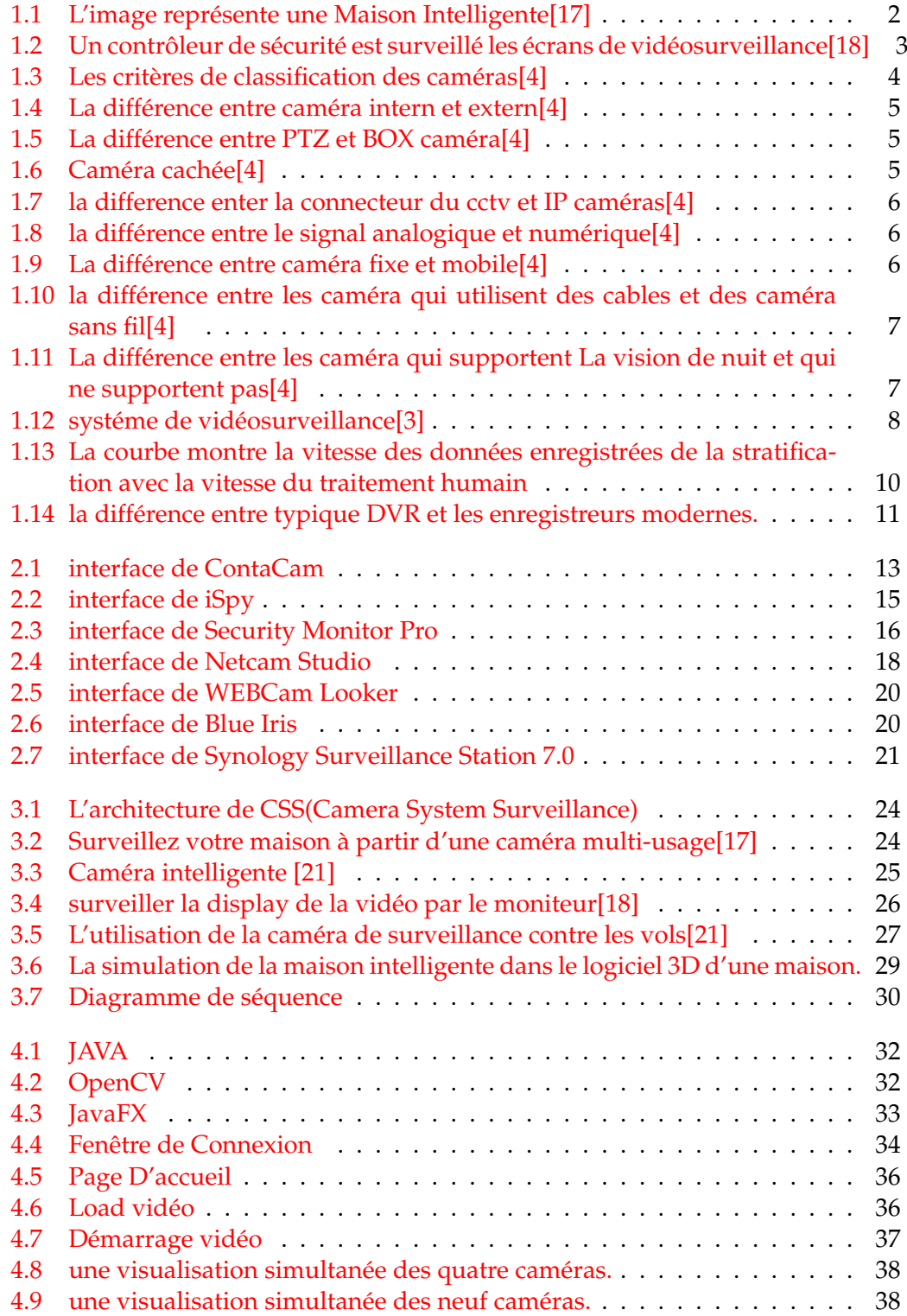

xii

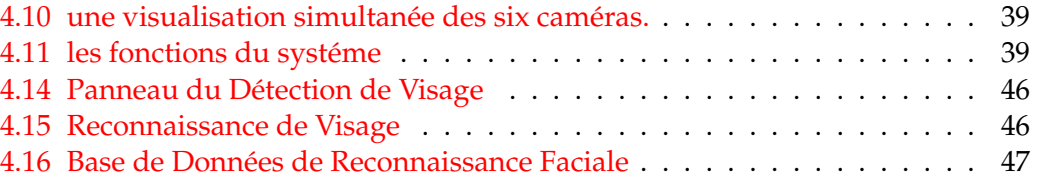

### <span id="page-12-0"></span>**Chapitre 1**

## **Introduction**

#### <span id="page-12-1"></span>**1.1 Introduction**

La sécurité est sans aucun doute le domaine qui préoccupe le plus les gens, encore plus aujourd'hui avec le climat actuel qui règne. Avec la technologie évoluant, ainsi que les mentalités, il est de plus en plus fait recours aux caméras de surveillance. Toutefois, même si la technologie évolue et les prix baissent, de nombreuses questions sont à se poser pour s'équiper correctement. Nous allons donc voir aujourd'hui comment bien choisir son système de vidéo surveillance. D'après les statistiques, il se produit un cambriolage toutes les 90s. Cela semble énorme, mais c'est pourtant la triste réalité. Le nombre de vols a augmenté et touche maintenant n'importe qui n'importe quand, et pas uniquement les villas luxueuses. Certains ont lieu en pleine journée, durant le quart d'heure où vous allez chercher vos enfants à l'école. Il faut savoir qu'un cambriolage ne dure en moyenne que 7 min. De plus, aujourd'hui certains malfaiteurs n'hésitent pas à pénétrer dans une maison alors que les occupants y sont présents, endormis ou non[1]. Qu'il s'agisse de biens de valeur ou simplement de nourriture (de plus en plus courant), le traumatisme est le même : il s'agit d'une intrusion dans votre domicile, d'une violation de votre intimité, dont certaines personnes mettent longtemps à se remettre. Heureusement, des moyens existent aujourd'hui pour réduire ces risques et les solutions de video surveillance deviennent légion dans le domaine. Même éloigné de chez soi, il est toujours possible de garder un œil sur son domicile, pour vérifier que tout se passe bien. Il y a encore quelques années, les caméras de surveillance étaient nettement moins répandues : d'une part elles étaient coûteuses et compliquées à mettre en place, d'autre part les mentalités n'étaient pas prêtes à accueillir ce nouvel observateur dans leur domicile. Depuis, les prix ont baissé, les produits se sont simplifiés et les mentalités se sont adaptées. Il existe de nombreux systèmes dans ce domaine, qui ont de nombreux avantages tels que la reconnaissance humaine, le mouvement et d'autres, mais ils restent chèrs.

#### <span id="page-12-2"></span>**1.2 Introduction à la domotique**

La domotique, cette nouvelle technologie qui vous permet entre autres de surveiller, où que vous soyez et en tout temps, votre foyer et vos biens. Autrefois assez coûteuse, les systèmes de sécurité domotiques sont maintenant abordables et à la portée de tous. La domotique permet de gérer plusieurs aspects et composantes de votre maison, société ou de votre commerce, notamment de garder un œil sur votre propriété grâce à des caméras de surveillance. Voilà un point charnière de sécurité résidentielle qui n'est pas à prendre à la légère. Il suffit de se familiariser avec quelques rudiments de base pour prendre une décision adaptée à vos besoins et

<span id="page-13-2"></span>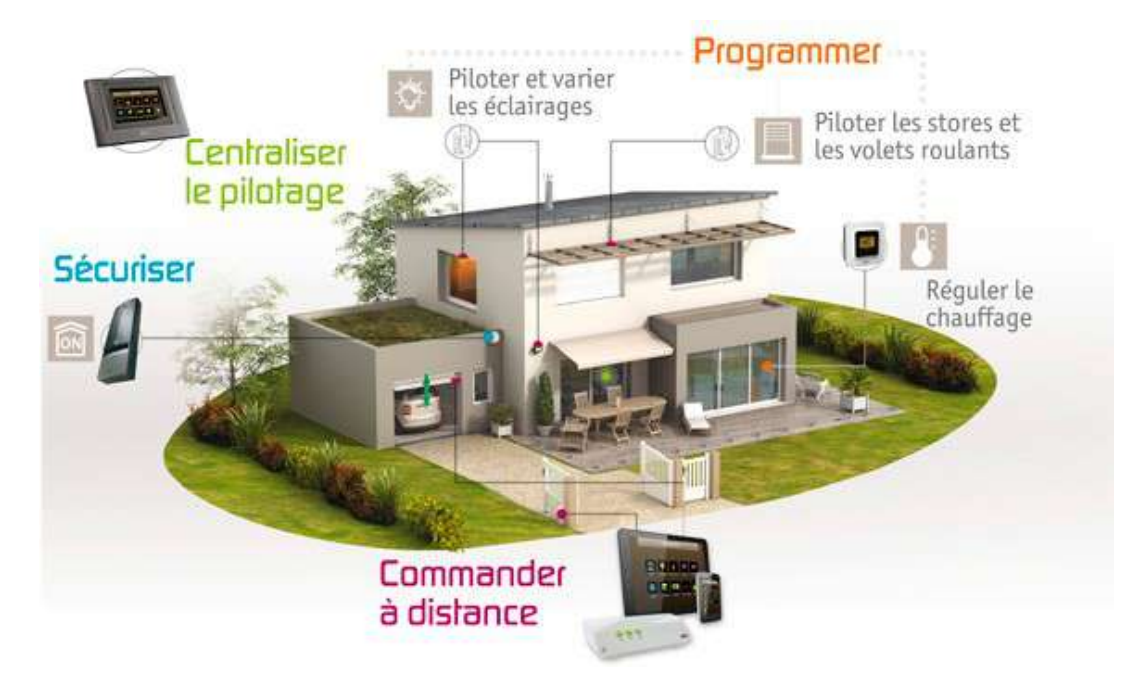

FIGURE 1.1 – L'image représente une Maison Intelligente[17]

d'assurer une télésurveillance efficace. En optant pour la bonne caméra de sécurité, vous aurez toujours votre propriété à l'œil, même quand vous n'y êtes pas[2].

#### <span id="page-13-0"></span>**1.3 Les CCTV On Général**

CCTV(Closed Circuit Tele Vision) signifie télévision en circuit fermé. Système de vidéosurveillance est utilisé pour surveiller et / ou enregistrer les activités dans une zone à des fins de sécurité et de protection de la propriété. CCTV repose sur le placement stratégique des caméras, et l'observation de l'entrée de la caméra sur les moniteurs quelque part. Comme les caméras communiquent avec des moniteurs et / ou des magnétoscopes via des câbles coaxiaux privés ou des liaisons de communication sans fil, ils obtiennent la désignation «circuit fermé» pour indiquer que l'accès à leur contenu est limité à ceux qui peuvent le voir.

Les systèmes de vidéosurveillance plus anciens utilisaient de petits moniteurs noir et blanc à faible résolution sans aucune capacité interactive. Les écrans CCTV modernes peuvent être de couleur, des affichages haute résolution et peuvent inclure la possibilité de zoomer sur une image ou de suivre quelque chose (ou quelqu'un) parmi leurs caractéristiques. Talk CCTV permet à un superviseur de parler aux personnes à portée des haut-parleurs associés à la caméra[3]. Voici sept raisons pour lesquelles les systèmes de vidéosurveillance sont cruciaux et extrêmement nécessaires pour les entreprises d'aujourd'hui :

#### <span id="page-13-1"></span>**1.3.1 Réduire les coûts et les risques**

Les systèmes de sécurité CCTV se révèlent être le meilleur investissement dès qu'ils sont installés. La vue complète de vos locaux et l'enregistrement en temps réel ainsi que l'accès en ligne à distance par le propriétaire gestionnaire réduit le risque et évite des incidents coûteux tels que cambriolage, incendie, vandalisme, etc.

<span id="page-14-4"></span>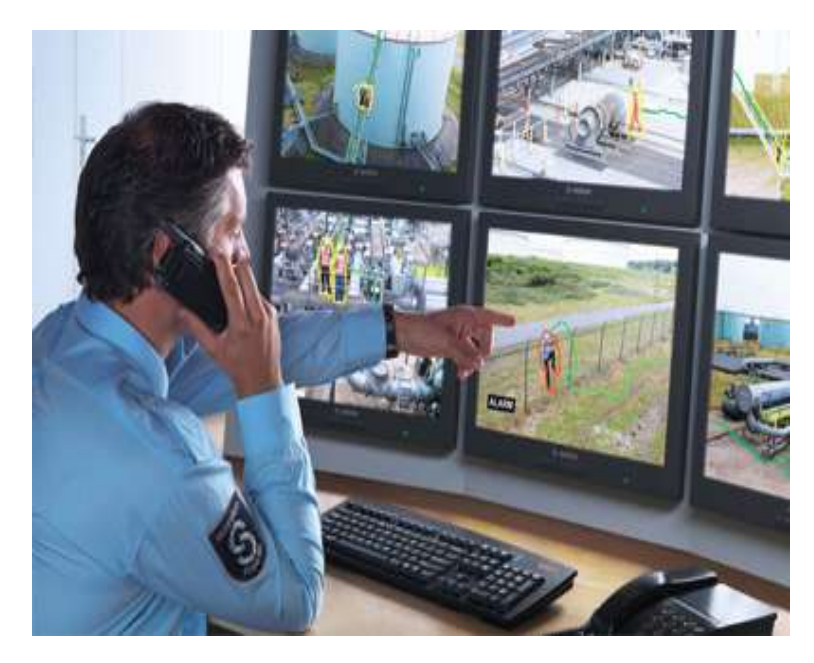

FIGURE 1.2 – Un contrôleur de sécurité est surveillé les écrans de vidéosurveillance[18]

#### <span id="page-14-0"></span>**1.3.2 Prévenir et contrer le crime**

Les criminels ciblent les bâtiments et les installations lorsqu'ils constatent qu'il n'y a pas de surveillance. La présence même de caméras de vidéosurveillance sur une installation est suffisante pour dissuader les criminels potentiels et empêcher leur action dès le départ. De même, à la vue d'un danger pour la sécurité, les employés peuvent prendre les mesures nécessaires pour réduire le risque et alléger la source dans les plus brefs délais.

#### <span id="page-14-1"></span>**1.3.3 Couverture infaillible**

Une infrastructure CCTV bien conçue est pratiquement impénétrable et peut fournir une couverture de 100%. Plusieurs caméras surveillent les angles morts de l'autre et surveillent les zones les plus vulnérables de la propriété. La surveillance complète n'est pas entravée par des erreurs humaines telles que le fait que le gardien soit fermé ou occupé par autre chose. L'accès en ligne à distance ainsi que l'enregistrement des événements documentent tout ce dont la police ou le juge aurait besoin.

#### <span id="page-14-2"></span>**1.3.4 Gardez vos employés honnêtes**

Les caméras de vidéosurveillance à l'extérieur empêchent les intrusions, mais si elles sont installées à l'intérieur de l'établissement pour surveiller du matériel, des biens et des biens sensibles, ainsi que des zones vulnérables d'une installation, elles empêcheront les employés de la compagnie. Même si quelque chose se passe, la vidéo enregistrée permettra d'éviter une fausse accusation et un manque de confiance parmi tout le personnel.

#### <span id="page-14-3"></span>**1.3.5 Encourager le bon comportement**

Les caméras de vidéosurveillance aident à créer une discipline parmi les employés et les clients. Les caméras de vidéosurveillance encouragent les employés et les acheteurs à adopter leurs meilleurs comportements. Il donne également aux clients un sentiment de sécurité et de sûreté car ils savent qu'ils sont protégés et leur donne confiance pour faire affaire avec vous.

#### <span id="page-15-0"></span>**1.3.6 Aider l'application de la loi**

Enregistrement CCTV de la scène du crime, permettre aux organismes d'application de la loi d'utiliser les images et de publier des photos et des vidéos des coupables au public. Une photo ou un enregistrement vidéo du suspect peut faire une énorme différence lorsqu'il s'agit de procéder à une arrestation et de faire sortir des criminels dangereux de la rue.

#### <span id="page-15-1"></span>**1.3.7 Sécurité à la maison**

Au début et au milieu des années 2000, des sociétés comme ADT, LiveWatch et SimpliSafe ont commencé à offrir des CCTV au marché grand public pour la sécurité et la protection à domicile. Les caméras font généralement partie des paquets de surveillance d'alarme qui peuvent également inclure la détection d'incendie et d'inondation.

#### <span id="page-15-2"></span>**1.4 Les types de Caméra**

À ce stade, nous allons parler du composant le plus important du système qui est les caméras. Lorsque vous posez des questions sur les caméras sur le marché, cela signifie que les caméras ont des types, des spécifications et des formats, de sorte que la caméra est requise en fonction de plusieurs critères. Notez que les caméras est un mot génériques, mais ils ont quelques catégories différentes dont nous parlerons, comme le montre l'image ci-jointe[4].

<span id="page-15-4"></span>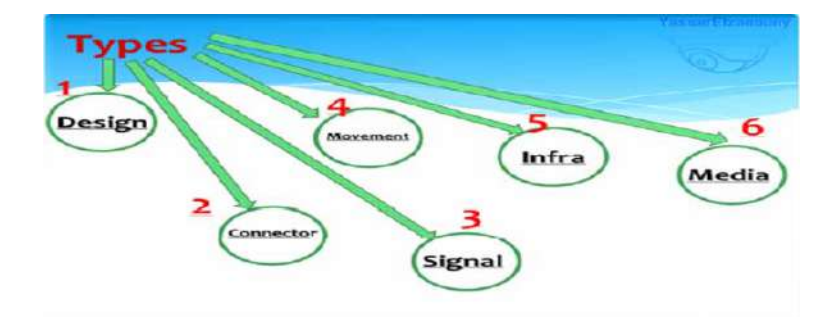

FIGURE 1.3 – Les critères de classification des caméras[4]

#### <span id="page-15-3"></span>**1.4.1 Selon le format**

Les caméras sont divisées en deux types principaux : interne et externe, la différence est clair a travers son nom, tandis que les caméras internes sont installées à l'intérieur des bâtiments et que les caméras externes sont installées à l'extérieur et ont des formes différentes.

<span id="page-16-1"></span>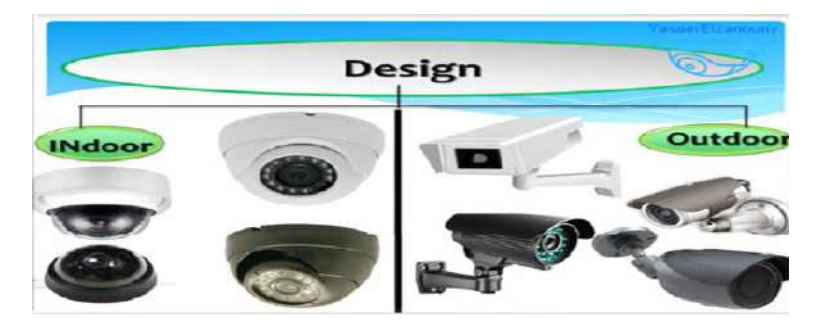

FIGURE 1.4 – La différence entre caméra intern et extern[4]

Il y a des subdivisions des caméras en termes de forme comme PTZ, Hidden Cam et Box. La caméra PTZ est l'une des caméras les plus célèbres et les plus chères où elle se déplace à 360 degrés, le zoom est très fort et est contrôlé par un mobile ou par joystick. La camera BOX est un ancien type de camera, qui se caractérise par la possibilité de changer l'objectif. Hidden cam est Une caméra en forme d'une horloge, un stylo ou Des lunettes et est une caméra vidéo normale.

<span id="page-16-2"></span>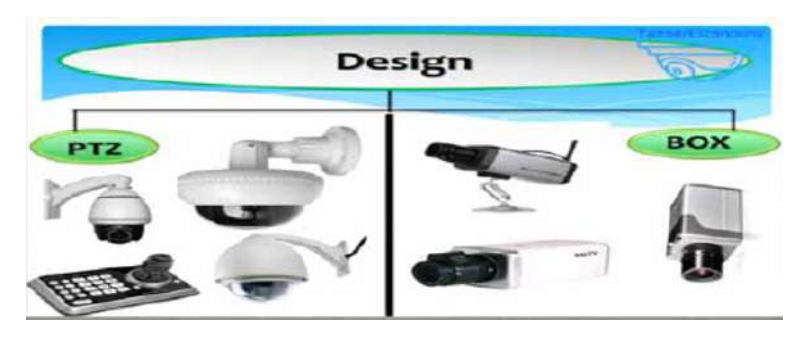

FIGURE 1.5 – La différence entre PTZ et BOX caméra[4]

<span id="page-16-3"></span>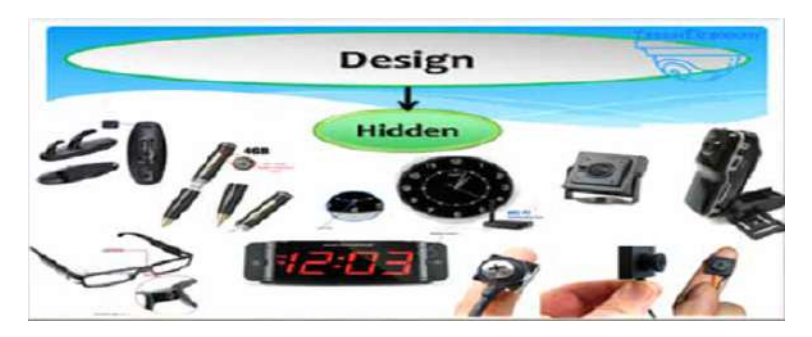

FIGURE 1.6 – Caméra cachée[4]

#### <span id="page-16-0"></span>**1.4.2 Selon le connecteur**

La caméra dispose de deux types de connecteurs, soit un connecteur à l'extrémité du câble BNC et ceci est lié aux caméras CCTV, soit un connecteur RJ45 connu dans les réseaux et il est lié aux caméras IP. Chaque fois que le connecteur varie, le type de câble utilisé varie.

<span id="page-17-3"></span>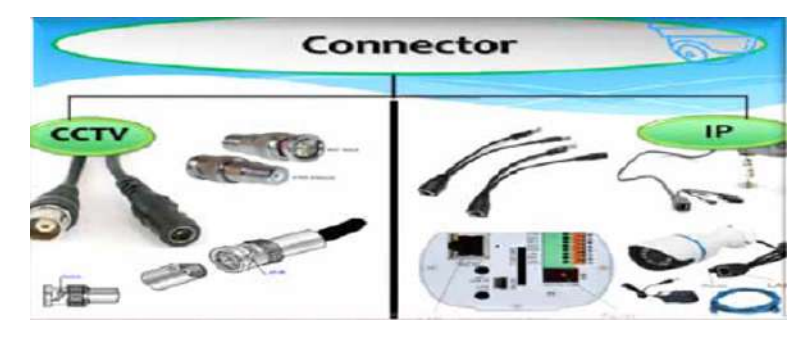

FIGURE 1.7 – la difference enter la connecteur du cctv et IP caméras[4]

#### <span id="page-17-0"></span>**1.4.3 Selon le signal**

<span id="page-17-4"></span>Le signal peut être analogique ou numérique.

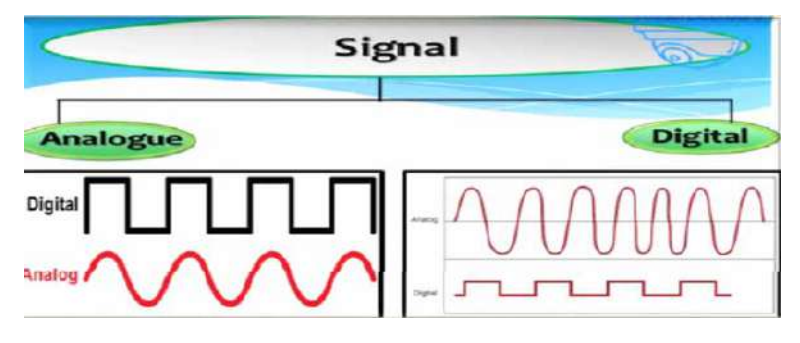

FIGURE 1.8 – la différence entre le signal analogique et numérique[4]

#### <span id="page-17-1"></span>**1.4.4 Selon le mouvement**

Les caméras sont divisées en deux types en terme de mouvement, soit une caméra fixe, le type le plus couramment utilisé sur le marché, ou une caméra mobile qui fonctionne sur une base de moteur et vous pouvez contrôler et déplacer dans toutes les directions en utilisant le mobile ou le DVR lui-même.

<span id="page-17-5"></span>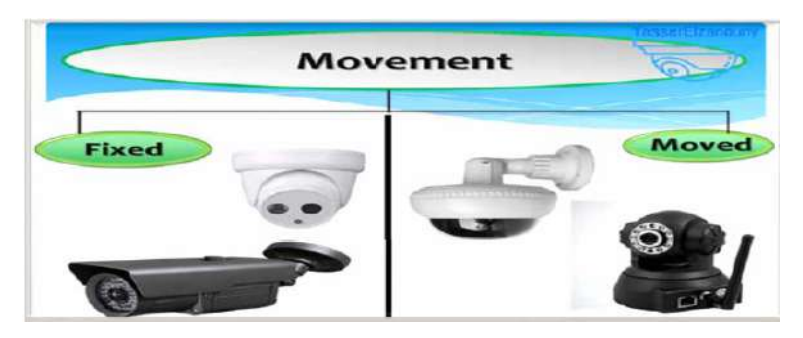

FIGURE 1.9 – La différence entre caméra fixe et mobile[4]

#### <span id="page-17-2"></span>**1.4.5 Selon la Transport**

Cela signifie que les caméras sont connectées via des câbles ou sans fil. Le type le plus commun de caméras est connecté par des câbles et sont mieux à transmettre le signal et leur qualité est supérieure à la sans fil.

<span id="page-18-4"></span>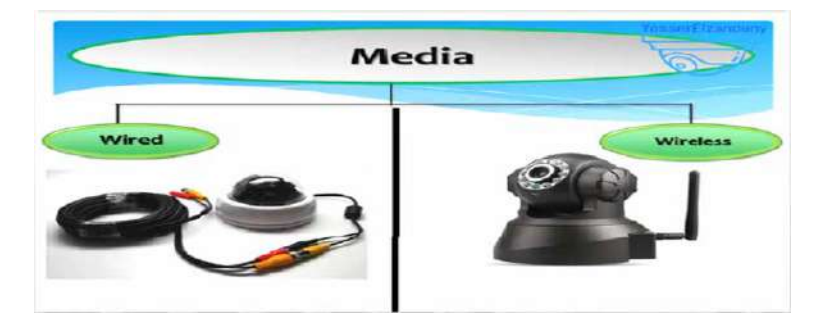

FIGURE 1.10 – la différence entre les caméra qui utilisent des cables et des caméra sans fil[4]

#### <span id="page-18-0"></span>**1.4.6 Selon la situation de nuit**

La vision de nuit, la photo suivante montre la différence entre la caméra qui prend en charge la vision nocturne ( a un LED) et la caméra qui ne supporte pas(Il n'a pas un LED). Les caméras qui ont un mode nuit ont un capteur quand elles se sentent sombres commencent avec des LED rouges.

<span id="page-18-5"></span>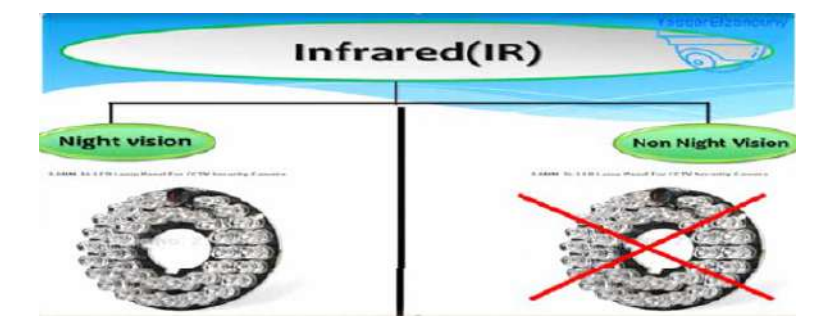

FIGURE 1.11 – La différence entre les caméra qui supportent La vision de nuit et qui ne supportent pas[4]

#### <span id="page-18-1"></span>**1.5 Comment fonctionne CCTV**

Il existe deux principaux types de connexions pour les caméras de vidéosurveillance : un câble fixe ou une connexion sans fil.

#### <span id="page-18-2"></span>**1.5.1 Connexion de câble fixe**

La connexion par câble fixe signifie que la caméra est connectée physiquement au moniteur ou à l'appareil d'enregistrement via un câble. Des câbles coaxiaux similaires aux câbles TV d'origine sont généralement utilisés.

#### <span id="page-18-3"></span>**1.5.2 Connection sans fil**

La plupart des caméras de vidéosurveillance sans fil utilisent les fréquences 2,4 Gigahertz pour transmettre leurs images vidéo à un moniteur ou un enregistreur vidéo numérique (DVR). Habituellement, les fréquences peuvent être légèrement modifiées pour avoir plus d'un groupe de caméras dans un espace spécifique. Les caméras de vidéosurveillance sans fil qui utilisent cette fréquence peuvent facilement transmettre à travers la plupart des murs et des obstacles. Cependant, chaque

<span id="page-19-2"></span>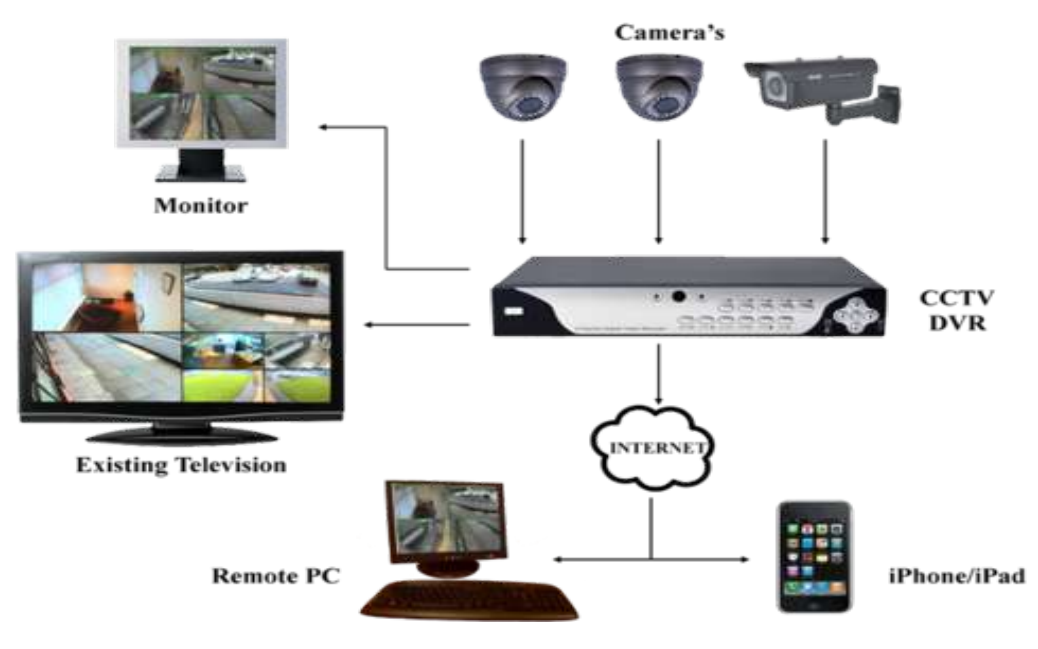

FIGURE 1.12 – systéme de vidéosurveillance[3]

emplacement individuel aura ses propres limites d'exploitation Évidemment, une connexion sans fil permet une plus grande liberté de placer des caméras de vidéosurveillance presque n'importe où. Alors que les caméras de vidéosurveillance sans fil transmettent leurs images vidéo à un enregistreur vidéo numérique ou un moniteur, beaucoup de ces types de caméras doivent être branchés dans une prise électrique. Il y a, cependant, certaines caméras CCTV qui fonctionnent à piles.

#### <span id="page-19-0"></span>**1.5.3 Conception de système de caméra de sécurité analogique**

Dans l'application CCTV analogique traditionnelle, les caméras de sécurité capturent un signal vidéo analogique et transfèrent ce signal sur un câble coaxial à l'enregistreur vidéo numérique (DVR). Chaque caméra peut être alimentée en branchant l'alimentation directement à la caméra. Le DVR convertit le signal analogique en numérique, le compresse, puis le stocke sur un disque dur pour une récupération ultérieure. L'intelligence est intégrée dans le DVR pour gérer des choses telles que l'ordonnancement, la détection de mouvement et le zoom numérique. Les moniteurs d'affichage de la vidéo sont connectés au DVR ou peuvent être configurés pour être publiés sur un réseau interne afin de pouvoir être visionnés sur des PC. Le DVR peut également être configuré pour diffuser sur Internet et peut ajouter une protection par mot de passe et d'autres fonctionnalités. Lors de la diffusion sur Internet, la vidéo de toutes les caméras est transmise sous la forme d'un flux (une adresse IP). Par conséquent, c'est très efficace.

#### <span id="page-19-1"></span>**1.5.4 Conception de système de caméra de sécurité réseau**

Dans le monde IP, chaque caméra réseau capture une image analogique mais la convertit immédiatement en numérique à l'intérieur de la caméra. Certains traitements numériques peuvent se produire directement sur l'appareil photo, comme la compression et la détection de mouvement. Le flux vidéo numérique est ensuite diffusé sur le réseau local (LAN) à l'aide d'un câble Ethernet (CAT5 ou CAT6). L'alimentation est fournie aux caméras via le câble Ethernet via des adaptateurs POE

(Power-Over-Ethernet) intégrés aux caméras et au commutateur (POE activé). (FYI - Les caméras IP de style ancien n'ont pas de POE intégré, donc des adaptateurs POE ont été ajoutés au système comme ceci.) Le câble Ethernet de chaque caméra est branché sur le commutateur qui alimente le concentrateur réseau. Comme avec tous les périphériques réseau, une configuration doit être effectuée pour chaque caméra réseau afin de configurer son adresse IP et d'autres attributs d'identification. Un enregistreur vidéo réseau (NVR) remplit la même fonction que son cousin DVR dans le monde analogique. Il capture le signal de chaque caméra, le compresse et l'enregistre. La principale différence est que les flux vidéo sont numériques (et beaucoup plus haute résolution) et non analogique. Le logiciel intégré au NVR fournit des fonctionnalités telles que la recherche intelligente et le zoom, etc. Le NVR combine les flux vidéo des caméras et gère la diffusion sur le LAN et Internet pour une visualisation locale et à distance.

#### <span id="page-20-0"></span>**1.6 Défis de vidéosurveillance caméra CCTV et solution éprouvée**

Avouons-le! La sécurité des foyers et des entreprises a des failles. Et, les criminels aiment les exploiter. De nouveaux défis se posent quotidiennement dans l'industrie de la sécurité et si vous avez quelque chose de vraiment précieux - ce que nous avons tous -, alors vous devez rester vigilant.

La vidéosurveillance constitue certainement une preuve solide pour prendre les mesures nécessaires en cas d'événement ou de crime ambigu. Ces jours-ci, les enquêteurs judiciaires et la police département, les deux sont très dépendants des enregistrements de caméras de vidéosurveillance numérique pour résoudre les cas. D'abord, ils localisent la preuve dans une bande vidéo et ensuite, condamner les criminels. Cependant, avec le nombre croissant de caméras et de systèmes de sécurité à domicile, la quantité de vidéo créée se multiplie également. Considérons juste un exemple simple. Passer en revue une seule bande d'une durée de deux heures pour attraper un employé qui a volé l'inventaire est relativement plus facile que d'examiner la même bande de durée de deux heures de 15 caméras. Nous devrions augmenter les caméras de surveillance pour augmenter la sécurité, mais cela augmente également la quantité de bande redondante générée. Cela rend le processus de recherche des données requises extrêmement long et peu pratique.

#### <span id="page-20-1"></span>**1.6.1 L'écart de sécurité**

Le temps consacré à l'examen des données brutes pour des informations particulières est considéré comme un «écart de sécurité». Avec l'ajout de plus en plus de caméras aux systèmes de surveillance, la quantité d'images de surveillance devient de plus en plus grande, ce qui élargit par conséquent l'écart de sécurité. La méthode traditionnelle d '«affinage» du métrage de sécurité brut consiste à appliquer des critères spécifiques tels que le lieu, l'heure et les déclencheurs d'activité pendant l'enregistrement. Ces «options de recherche» utilisent cependant la même mécanique de récupération. Les réviseurs de sécurité doivent toujours télécharger et vérifier manuellement les morceaux de contenu vidéo brut qui consomment une quantité excessive de temps[5].

<span id="page-21-2"></span>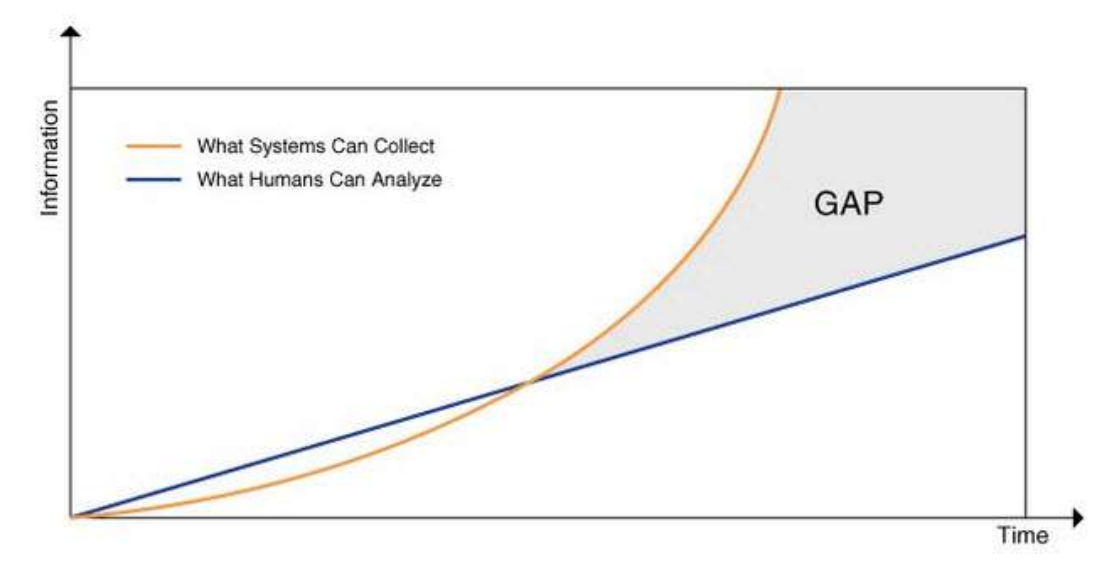

FIGURE 1.13 – La courbe montre la vitesse des données enregistrées de la stratification avec la vitesse du traitement humain

#### <span id="page-21-0"></span>**1.6.2 Solution - Recherche intelligente**

La meilleure approche possible consiste à trier les données selon ce que les «systèmes de sécurité voient» comme les traits du visage, le numéro de la plaque d'immatriculation ou les caractéristiques de la voiture telles que la couleur, le type ou la direction dans laquelle elle se déplace. Sur la base de ces caractéristiques, les images de sécurité peuvent être triées et indexées. Cette approche utilise le même concept que celui des données similaires du moteur de recherche Internet. Cette méthode permet au personnel de surveillance d'examiner rapidement les «données similaires» au lieu de rechercher manuellement des heures de données brutes. Lorsque vous tapez une requête particulière, les images et les vidéos associées à votre requête particulière s'affichent. Cette méthode transforme les données brutes en contenu informatif riche et minimise le temps nécessaire pour réviser la bande de surveillance.

#### <span id="page-21-1"></span>**1.6.3 Combattre le crime répété**

Lorsque les données brutes sont filtrées selon des critères spécifiques et transformées en informations riches, la quantité d'effort manuel requise pour l'examen de l'intégralité de la séquence diminue ensuite. Un opérateur de surveillance ou les forces de l'ordre peuvent trier les données en utilisant les caractéristiques faciales, les déclencheurs d'activité, l'emplacement, la direction, les numéros de plaque d'immatriculation, etc. Le temps nécessaire pour rechercher une information particulière est réduit.

Considérons un exemple de banque. Si un client particulier se plaint d'une transaction qu'il n'a pas effectuée lui-même, ce cas peut être clarifié en quelques minutes en examinant les «données triées» avec deux méthodes. D'abord, utilisez la méthode 'match face'. Le visage du client peut être juxtaposé aux images du jour relatives à la transaction. La méthode suivante consiste à effectuer une recherche dans le métrage à l'aide de l'identifiant de transaction. Les identifiants de transaction peuvent être liés au métrage de surveillance à l'aide d'API externes et d'applications logicielles tierces. La recherche avec un identifiant de transaction particulier fera apparaître la personne qui a réellement effectué la transaction et cela aussi, dans quelques minutes. Ensuite, le visage du suspect peut être recherché dans les autres succursales de la banque et l'envoi de son image peut aussi aider à minimiser les risques de récidive.

#### <span id="page-22-0"></span>**1.6.4 Count Analytics**

La «recherche intelligente» peut être utilisée pour compter le nombre de personnes et d'objets dans un emplacement articulaire. L'analyse de compte est très puissante en référence aux industries de détail et bancaires. Par exemple, le trafic piéton et le taux d'occupation dans une banque peuvent les aider à optimiser une branche particulière. Si le nombre de pieds est particulièrement élevé certains jours ou entre certaines heures alors. L'analyse des comptes permet d'utiliser les systèmes de surveillance de manière non conventionnelle, ce qui peut améliorer le retour sur investissement des entreprises.

#### <span id="page-22-1"></span>**1.6.5 Économie de stockage**

Lorsque le métrage enregistré est trié et que le contenu de la vidéo est filtré[6], les données importantes peuvent être supprimées. Ceci réduit les besoins en bande passante et minimise consécutivement le coût de l'urveillance. La vidéo au contenu consolidé à l'aide de la «recherche intelligente» améliore l'efficacité du stockage et accélère la vitesse de la recherche vidéo. L'organisation peut désormais gérer, supprimer ou conserver la vidéo comme bon lui semble[6].

<span id="page-22-3"></span>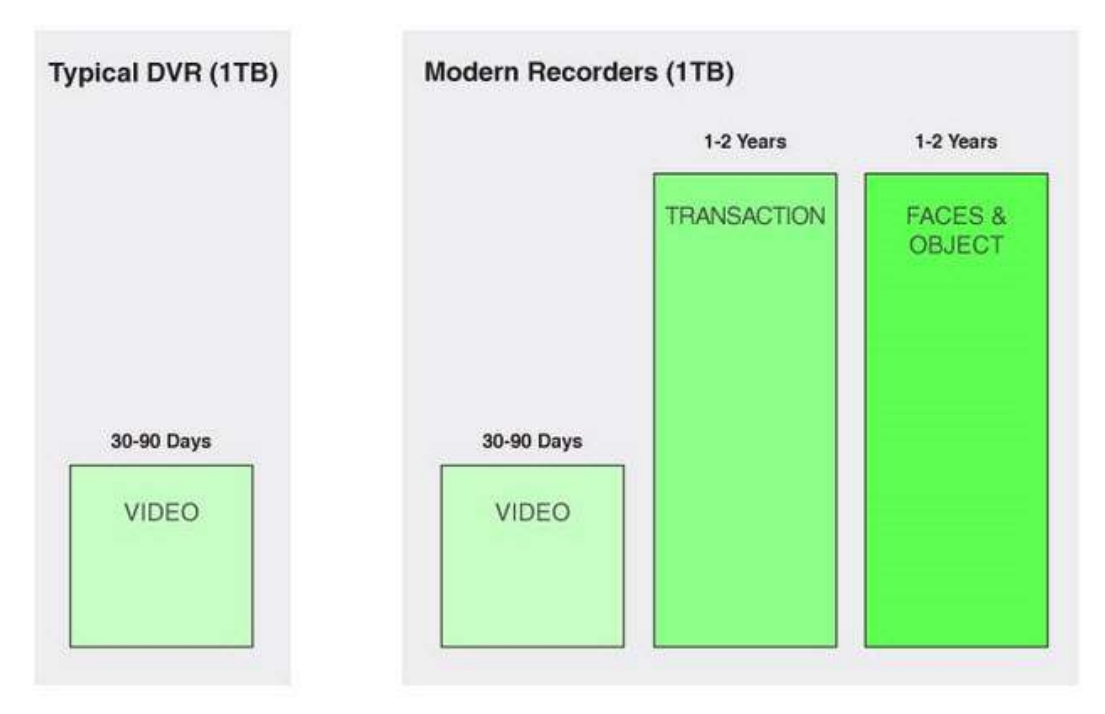

FIGURE 1.14 – la différence entre typique DVR et les enregistreurs modernes.

#### <span id="page-22-2"></span>**1.6.6 Partage de fichiers efficace**

La vidéo affinée peut être facilement partagée entre les ré-seaux, contrairement aux heures volumineuses, volumineuseset non pertinentes des séquences brutes. Cela peut égalementêtre personnalisé pour prendre en charge plusieurs systèmes etpréparer une vue unifiée et centralisée de toutes les opérationsde sécurité d'une entreprise. C'est dif-férents utilisateurs peuvent également rechercher un «contenusimilaire» sur tous les réseaux connectés.

#### <span id="page-23-0"></span>**1.6.7 Mises à niveau Over-the-Wire**

Lorsque tous les systèmes de surveillance sont intégrés à un emplacement centralisé, ils aident également le personnel de sécurité à mettre à niveau tous les systèmes en une fois, au besoin. Les professionnels de l'informatique peuvent définir des règles, des utilisateurs, des alertes, des autorisations et dépanner tous les systèmes sans les toucher physiquement. De cette manière, les fonctions robustes de «recherche intelligente» accélèrent non seulement la recherche de preuves, mais toutes les opérations d'une entreprise.

#### <span id="page-23-1"></span>**1.7 Conclusion**

Le crime et la fraude affligent les foyers et les peuples. Avec un investissement important et des actifs en jeu, il n'y a pas de place pour toute sorte d'erreur ou de gaspillage de temps. Les systèmes de sécurité traditionnels ne sont tout simplement pas suffisants et les maisons ont besoin de «capacités au-delà des normes» pour accroître la sécurité et minimiser les risques de perte. Ainsi, la vidéo produite par les systèmes de surveillance doit être digeste et facilement consultable pour lutter efficacement contre la fraude et la criminalité.

### <span id="page-24-0"></span>**Chapitre 2**

## **Travaux Connexes**

#### <span id="page-24-1"></span>**2.1 Travaux connexes**

Dans ce chapitre, nous aborderons la définition de certains systèmes de Surveillance et les caractéristiques de chaque système qui utilisent presque les mêmes techniques et caractéristiques de notre système de surveillance.

#### <span id="page-24-2"></span>**2.1.1 ContaCam**

ContaCam est une solution de surveillance de sécurité et de webcam en direct pour Windows qui prend en charge un nombre illimité de caméras WDM, DV et réseau. Les événements de détection de mouvement sont présentés sous forme de vignettes animées dans une interface Web via le serveur Web intégré et il est possible de configurer diverses actions de détection de mouvement comme le téléchargement FTP, envoyer un email avec un fichier mouvement joint ou exécuter un programme externe. Ce programme effectue des instantanés en direct avec la possibilité de suivre l'historique (tous les instantanés passés sont enregistrés comme un film flash quotidien jouable dans l'interface web). Pour le débutant, il y a un assistant en trois étapes facile qui pose des questions sur l'utilisation, le nom et la durée de conservation des fichiers ; pour les experts, il existe des dizaines de paramètres et le programme peut être configuré pour fonctionner comme un service Windows[7].

<span id="page-24-3"></span>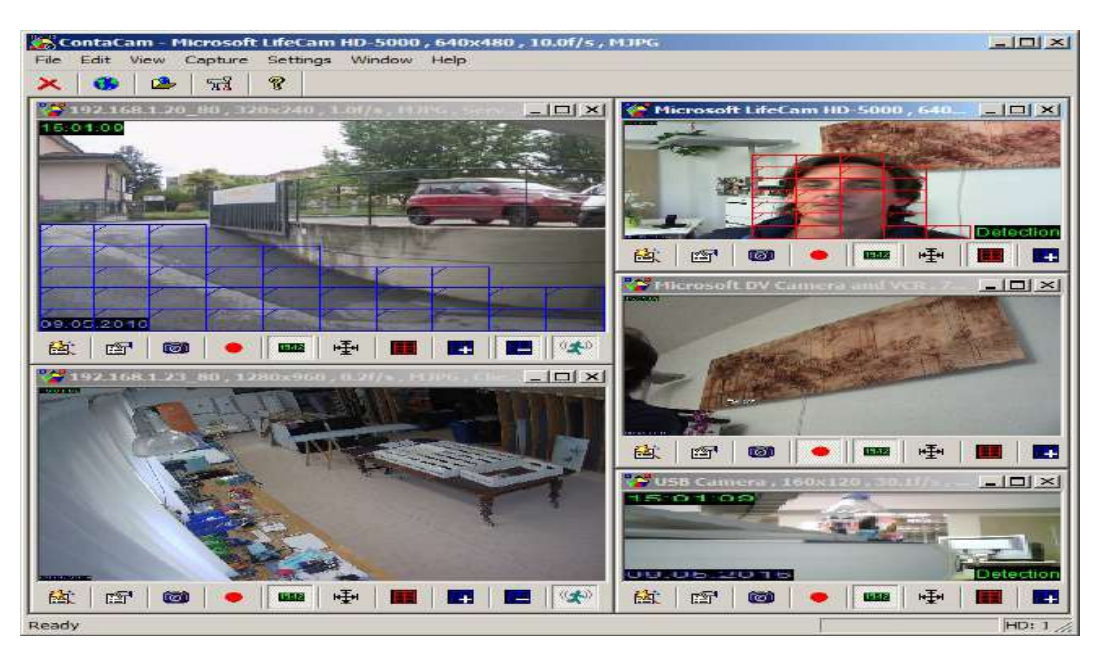

FIGURE 2.1 – interface de ContaCam

#### <span id="page-25-0"></span>**2.1.1.1 Caractéristiques**

- Pris en charge à partir de Windows Vista jusqu'à Windows 10
- Le programme est gratuit et disponible dans les langues suivantes : anglais, bulgare, allemand, italien, russe et vietnamien
- Surveillance de sécurité CCTV avec détection de mouvement et enregistrement vidéo numérique 24 heures (DVR)
- Les événements de détection de mouvement présentés sous forme de vignettes animées dans le navigateur Web, vérifiez la démo de la rue et la démo de la maison
- Actions de détection de mouvement telles que le téléchargement FTP, l'envoi d'emails (support SSL / TLS ou STARTTLS) avec un fichier de mouvement joint ou l'exécution d'un programme externe
- Webcam en direct avec possibilité de suivi de l'histoire
- Enregistrements manuels et instantanés (captures de jeux vidéo, enregistrement de films, ...)
- Serveur Web intégré avec protection par mot de passe (internet ou intranet)
- Pris en charge sont Webcams, WDM et périphériques DV et caméras réseau (caméras IP)
- Regarder à distance en activant la redirection de port ou en utilisant Dropbox
- Configuration illimitée des caméras parallèles
- Peut être démarré en tant que service Windows
- Prise en charge audio pour les webcams USB, les cartes de capture et les caméras IP rtsp
- Possède toutes les fonctionnalités FreeVimager pour l'édition d'instantanés

#### <span id="page-25-1"></span>**2.1.2 ISpy**

iSpy est un logiciel de surveillance utilisable avec de simples webcams ou des caméras IP. Il est réactif garantissant ainsi une sécurité sans failles. Principales fonctionnalités Surveillance : iSpy fonctionne de façon permanente en sécurisant la zone définie. Il est embarqué avec un détecteur de mouvement dont la sensibilité est paramétrable. En cas d'intrusion, il envoie automatiquement une alerte sous forme de mail au compte de messagerie de l'utilisateur. Mode de surveillance : ce logiciel effectue une capture automatique lorsqu'il détecte un mouvement ou un son. Cette vidéo pourra être immédiatement visualisée par l'utilisateur sur le site d'iSpy ou envoyée en ligne via YouTube. Cet utilitaire permet également d'accéder au module de surveillance avec des appareils portables. Personnalisation : iSpy est configurable selon le choix de l'utilisateur. Il est possible de limiter les zones à détecter ou encore de changer le mode d'activation du logiciel. Il est en mesure de fonctionner avec plusieurs machines permettant le partage de l'accès à la capture de la webcam. Sécurité à la maison Garder un œil sur votre maison tout en étant loin est simple. Connectez simplement des webcams (même des caméras IP) et laissez iSpy en marche. Vous pouvez vous enregistrer à tout moment sur ce site pour surveiller et contrôler les caméras dans votre maison et vous pouvez vous détendre en sachant que si quelqu'un venait à entrer, vous serez immédiatement alerté par les images des intrus envoyées sur votre mobile et la vidéo enregistrée téléchargé sur You tube (avec accès privé uniquement). Surveillance du bébé Gardez un œil sur votre bébé à tout moment, n'importe où. Alertes sonores si elles commencent à pleurer (en utilisant les fonctions de surveillance du son) et vérifiez pour voir ce qui se passe avec votre appareil mobile sans sortir du lit! Protection contre le vol Dites que le pire se produit et que

quelqu'un entre dans votre maison et vole votre ordinateur. iSpy peut démarrer au démarrage du système (secrètement sans aucun message donné à l'utilisateur). Il peut ensuite commencer à enregistrer sur un calendrier ou sur détection de mouvement, puis automatiquement FTP, email ou SMS vous images des personnes qui ont volé votre ordinateur. Surveillance des animaux de compagnie Mis à part le fameux «Login to watch your pets», vous pouvez également configurer des alarmes pour vous faire savoir si vos chiens commencent à aboyer sur la base d'une gâchette de microphone. Comme les aboiements sont détectés, iSpy peut lire des fichiers audio dans le cadre de l'alerte - ainsi, par exemple, vous pouvez vous enregistrer en criant à vos chiens pour être silencieux et les rejouer dès qu'ils commencent à hurler[8].

<span id="page-26-1"></span>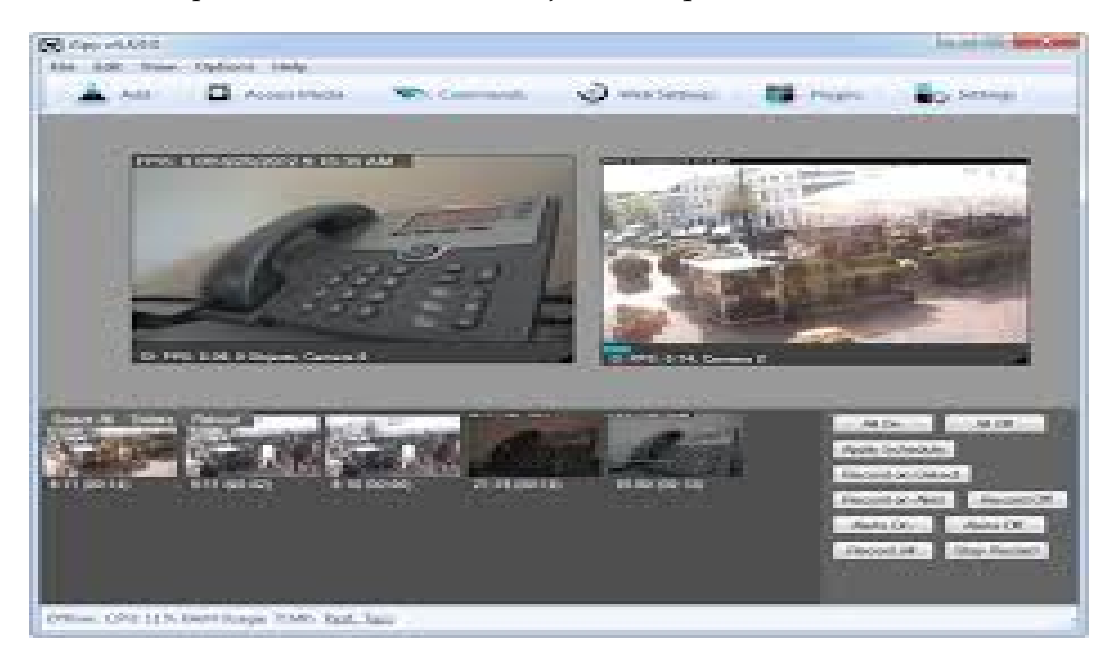

FIGURE 2.2 – interface de iSpy

#### <span id="page-26-0"></span>**2.1.2.1 Caractéristiques**

- Contrôlez les caméras IP activées par PTZ
- Fonction Talk pour les caméras Foscam, Axis iSpyServer et IP Webcam Android
- Text to speech parler via le site Web via le texte à la parole ou la dictée
- Écoutez et surveillez les microphones à distance en direct sur le réseau
- Associez des sources vidéo et audio pour capturer des films avec du son
- Télécharger sur YouTube, Dropbox et Google Drive
- Accès à la ligne de commande (intégration à la domotique)
- Commandes à distance (exécution sur le Web ou via des appareils mobiles)
- Capture de bureau
- Accès aux appareils mobiles
- Caméras illimitées
- Détecter, mettre en surbrillance, suivre et enregistrer les mouvements
- Enregistrez de la vidéo et de l'audio à la demande (et via le Web)
- Trames FTP et SFTP de votre appareil photo vers un serveur distant
- Capturez des instantanés et du temps
- Alertes par e-mail, SMS et Twitter
- Accédez et contrôlez iSpy à distance via iSpyConnect
- Prise en charge complète de la planification
- Suivi d'objet PTZ
- Plugins pour ALPR, détection de visage et plus

#### <span id="page-27-0"></span>**2.1.3 Security Monitor Pro**

Security Monitor Pro transforme votre PC et vos caméras IP en un système complet de vidéosurveillance et de surveillance. Il est facile à utiliser et extrêmement fiable pour le fonctionnement au jour le jour. La configuration ne prend que quelques minutes, même pour un novice. Actuellement plus de 2200 différents modèles de caméras IP et pratiquement toutes les Webcams sont supportées. Security Monitor Pro est le logiciel de vidéosurveillance IP le plus riche en fonctionnalités. Lorsqu'un mouvement est détecté, vous pouvez configurer le programme pour créer un enregistrement vidéo de l'événement, prendre des photos, déclencher une alarme ou vous envoyer une notification par e-mail. Chaque caméra possède ses propres paramètres de détection de mouvement, d'enregistrement et d'actions. Vous pouvez programmer des caméras pour surveiller le mouvement entre certaines heures ou certains jours de la semaine. Security Monitor Pro peut télécharger automatiquement la vidéo enregistrée et les photos sur un serveur FTP pour la sauvegarde ou la visualisation à distance sur un site Web. Un mode caché facultatif permet à Security Monitor Pro de s'exécuter en arrière-plan, sans icônes dans la barre des tâches de Windows. Personne ne saura que le logiciel de surveillance vidéo fonctionne sur votre PC. Les événements sont enregistrés dès le début, quelques secondes avant que le mouvement ne soit détecté. Cela vous permet de voir l'événement déclencheur qui se produit dans les premières secondes. Security Monitor Pro conserve les preuves de toutes les activités dans un journal d'événements par date et affichées par nom de caméra[9].

<span id="page-27-2"></span>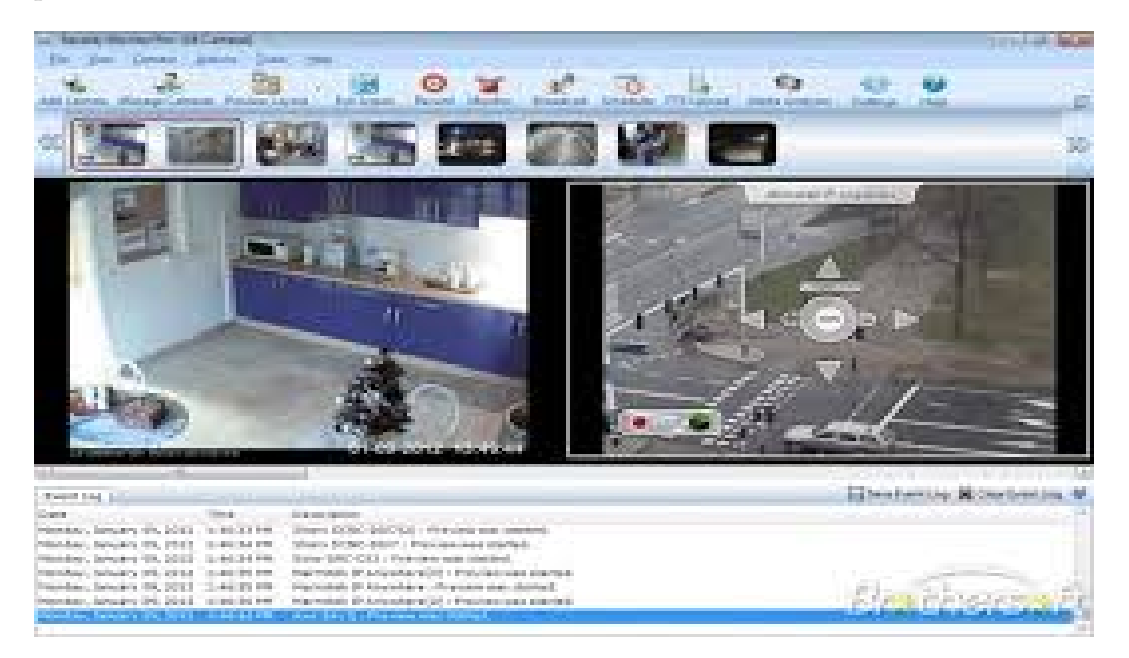

FIGURE 2.3 – interface de Security Monitor Pro

#### <span id="page-27-1"></span>**2.1.3.1 Caractéristiques**

- Aperçu en direct
- Contrôlez jusqu'à 32 flux de caméra, simultanément
- Prise en charge de 2,200 modèles d'appareils photo et de comptage
- Ajouter des caméras IP et des webcams
- Prise en charge d'ONVIF pour les caméras IP
- Afficher les vues sur plusieurs moniteurs
- Ajuster l'orientation de l'aperçu de 1 à 360
- Smart Fit Camera Preview à la fenêtre
- Vue cyclique des caméras
- Afficher les flux JPEG, MJPEG, MPEG-4 et H.264 à partir de caméras IP
- Panoramique, inclinaison et zoom des caméras pour ajuster les zones de couverture
- Prend en charge les caméras haute résolution avec enregistrement multi-résolution
- Caméras d'exportation et d'importation avec paramètres individuels
- Enregistrement simultané de plusieurs caméras
- Planifiez votre appareil photo pour démarrer automatiquement l'enregistrement
- Définir des actions déclenchées par le mouvement individuellement pour chaque caméra
- Les caméras peuvent être programmées pour surveiller les mouvements quotidiens, hebdomadaires ou tout calendrier personnalisé
- Lancer l'enregistrement vidéo, la Broadcast ou la surveillance des actions à une heure programmée
- Créer des horaires pour chaque caméra individuellement ou en groupe
- Calendrier de caméra
- Exécuter un programme ou un script lors d'une alerte
- Prévenir les fausses alarmes en ajustant le niveau de déclenchement de mouvement
- Configurer l'alarme sonore sur la détection de mouvement

#### <span id="page-28-0"></span>**2.1.4 Netcam Studio**

Netcam Studio est le successeur de webcamXP, le logiciel populaire pour les webcams et les caméras réseau surveillées par Moonware Studios. Aucune licence ou adhésion n'est requise pour utiliser des fonctions telles que la détection de mouvement et la surveillance à distance depuis un autre ordinateur, un téléphone ou une tablette. La version gratuite permet de connecter 2 sources vidéo. Les clients Netcam Studio officiels (Windows, Web, Smartphone et Tablette) sont gratuits et peuvent être installés sur autant de périphériques que nécessaire. L'API Web vous permet de créer vos propres clients ou de fonctionner avec d'autres applications dans n'importe quel langage de programmation.

Surveillance à distance Peu importe où vous êtes, si vous avez Internet, vous pouvez consulter rapidement les dernières alertes et ce qui se passe en temps réel. Vérifiez-le sur votre téléphone, dans votre navigateur ou en utilisant un client complet comme Netcam Studio Windows Client.

Mouvement et détection de vitesse L'algorithme de détection de mouvement et de vitesse fait réagir Netcam Studio uniquement si nécessaire. En utilisant le gestionnaire de règles, vous définissez vos propres actions internes ou externes telles que : contrôler les lumières, jouer des sons ou envoyer des notifications.

Détection audio Vous pouvez renforcer la détection et compter non seulement sur la vidéo mais aussi sur le son. Si vous avez des microphones ou des caméras réseau prenant en charge le son, Netcam Studio peut écouter la zone et déclencher des actions dès qu'elle détecte quelque chose.

Notifications par e-mail et par SMS Sachez ce qui se passe dans la zone surveillée pendant les périodes programmées directement sur votre téléphone en recevant des notifications par e-mail. Obtenir des informations à temps vous permet de prendre les mesures appropriées si quelque chose d'inhabituel se passe. Utilisez-le pour ... Surveillance à domicile Ne laissez pas votre maison sans protection lorsque vous partez pour un week-end, un voyage d'affaires ou des vacances. Peu importe où vous êtes, si vous avez accès à Internet, vous pouvez rapidement passer en revue ce qui se passe et vérifier les dernières alertes. Vous pouvez également combiner Netcam Studio et votre système domotique afin d'allumer une lumière ou de modifier la température de la pièce selon une règle ou un calendrier précis. Boutique / Surveillance de bureau Gardez vos biens sous contrôle pendant les nuits et les weekends. Vous pouvez également conserver les enregistrements pendant quelques jours et synchroniser les alertes à distance en cas de vol de l'ordinateur de surveillance. Surveillance des enfants Suivez ce qui se passe dans la chambre de votre bébé sur votre téléphone ou votre tablette. Configurez des alertes spécifiques pour réagir aux signaux audio ou de mouvement et recevoir des notifications automatiques en cas de besoin[10].

<span id="page-29-1"></span>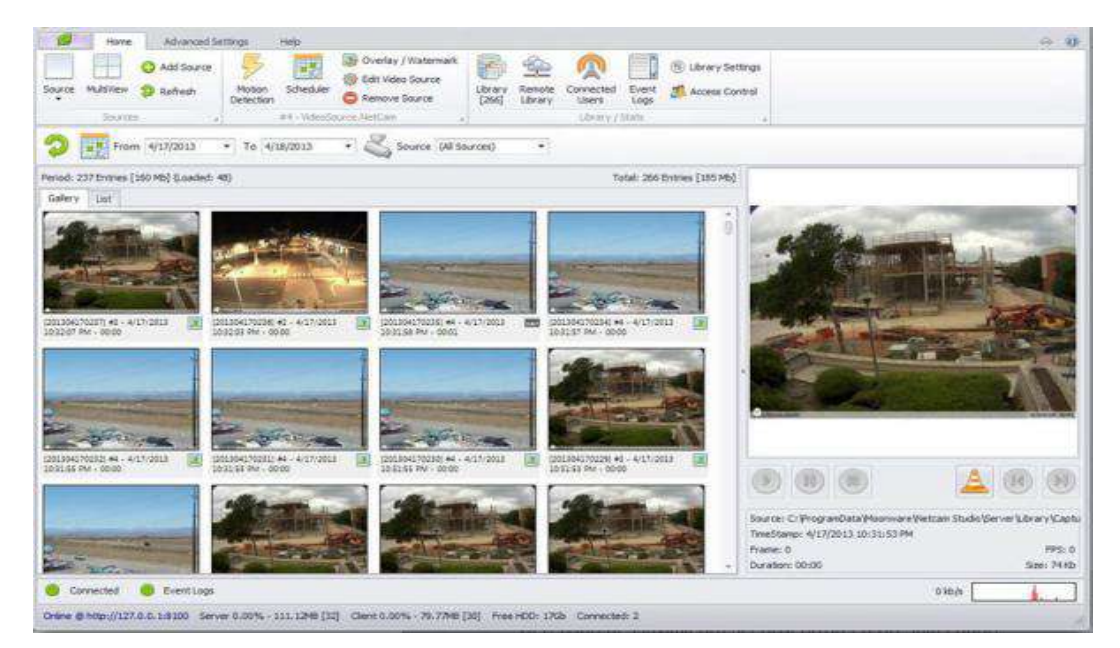

FIGURE 2.4 – interface de Netcam Studio

#### <span id="page-29-0"></span>**2.1.4.1 Caractéristiques**

- Fonctionne en tant que service Windows ou application de la barre d'état système
- 100% contrôlé par les services Web (JSON, Soap)
- Soutenir la plupart des webcams locales et capturer des sources
- Plus de 1500 modèles de caméras réseau (Pan & Tilt et Audio sur les modèles pris en charge)
- L'API Open Web Service permet l'intégration avec toute autre application
- Planificateur intégré
- Détecte les caméras réseau sur votre réseau (UPnP, ONVIF, Lan Scanning)
- Collecte des variables externes (JSON, Fichier) à utiliser dans le gestionnaire de superposition et de règles
- Détection de mouvement et de vitesse
- Détection audio
- reconnaissance des plaques d'immatriculation
- Mise en mémoire tampon vidéo (Lance l'enregistrement 2 secondes avant la détection d'un mouvement)
- Enregistrement constant (ou défini par le planificateur)
- Déclencher des systèmes externes basés sur des règles (HTTP, Fichier, Commande)
- Notifications par email
- Administration des utilisateurs intégrés
- Toutes les images, enregistrements et alertes dans un seul endroit
- Synchronisation automatique de la bibliothèque (Réseau / NAS, FTP, Dropbox, Google Drive)
- Définir vos règles de rétention et de synchronisation
- Images fixes et Motion Jpeg
- Flux en tant que vidéo HTML 5 avec audio (Theora / OGG ou WebM / OGG)
- Diffuser l'audio directement sur un navigateur Web ou un smartphone
- Accès à distance aux alertes, vidéos enregistrées et événements
- Connexion et surveillance à distance à l'aide de plusieurs clients NCS (Windows, Web, iPhone, Mobile (Android, WP8, BB10)

#### <span id="page-30-0"></span>**2.1.5 WebCam Looker**

Ce programme de surveillance vidéo transforme votre ordinateur en un système de sécurité vidéo complet pour surveiller votre maison ou votre entreprise à distance. Vous pouvez garder un œil sur tout ce qui vous intéresse : la maison, les enfants, les animaux domestiques, le bureau, les voitures et les objets de valeur.

WebCam Regarder une fonction de détection de mouvement hautement optimisée. Vous pouvez définir n'importe quel nombre de zones de détection sur chaque caméra. De plus, les zones surveillées peuvent être de n'importe quelle forme et taille. Regardez l'espace autour de votre voiture, arrière-cour, porte d'entrée, votre enfant ou votre bureau après les heures. Chaque caméra que vous ajoutez à Web-Cam Looker peut être programmée pour démarrer et s'arrêter à certains moments et jours de la semaine, par ex. pendant les heures diurnes ou les soirs / week-ends.

Les images fixes et les enregistrements vidéo peuvent être enregistrés dans des archives ou dans un fichier spécifié avec une compression sélectionnée automatiquement ou manuellement. Plus tard, vous pouvez revoir les fichiers enregistrés image par image ou à une vitesse réglable, exporter ou supprimer vos enregistrements. Le stockage sur disque peut être utilisé dans le style d'enregistrement "cycle" ou jusqu'à ce qu'une limite d'espace disque prédéfinie soit atteinte. Cela vous aidera à éviter la situation "disque plein". WebCam Looker vous offre la fonction de visualisation à distance. Ce système de sécurité vidéo vous permet de regarder plusieurs caméras ou votre écran d'ordinateur (capture d'écran en direct), de consulter en temps réel l'archive des images stockées à distance sur Internet à travers le monde. Le mode furtif rend ce logiciel de caméra IP totalement invisible, il n'est donc pas affiché dans la barre d'outils système ni dans le plateau de la barre des tâches. WebCam Looker peut être configuré pour transformer votre PC en un serveur Web complet. Publiez le streaming vidéo en direct ou vos images à fréquence réglable sur Internet. Ce logiciel de webcam vous permet de créer votre propre site Web ou une petite page d'accueil avec des images mises à jour dynamiquement. WebCam Looker a été développé depuis 2005[11].

<span id="page-31-2"></span>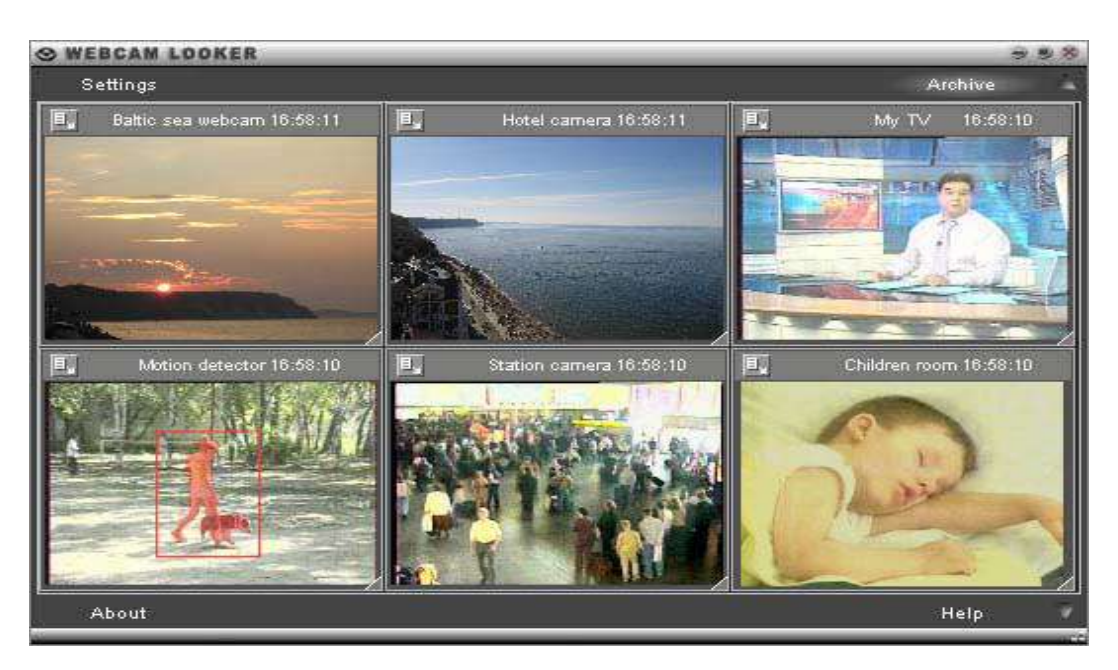

FIGURE 2.5 – interface de WEBCam Looker

#### <span id="page-31-0"></span>**2.1.6 Blue Iris**

Blue Iris est un logiciel de sécurité vidéo et de vidéosurveillance tout-en-un pour les caméras de toutes les grandes entreprises de fabrication. En utilisant le Blue Iris, vous pouvez obtenir le contrôle de toutes les caméras installées sur votre PC. Blue Iris peut être utilisé pour contrôler l'icône de feux de circulation, l'horaire et la sélection de profil. En cas de problème avec l'appareil photo ou tout simplement ne fonctionne pas de caméras[12] .

<span id="page-31-3"></span>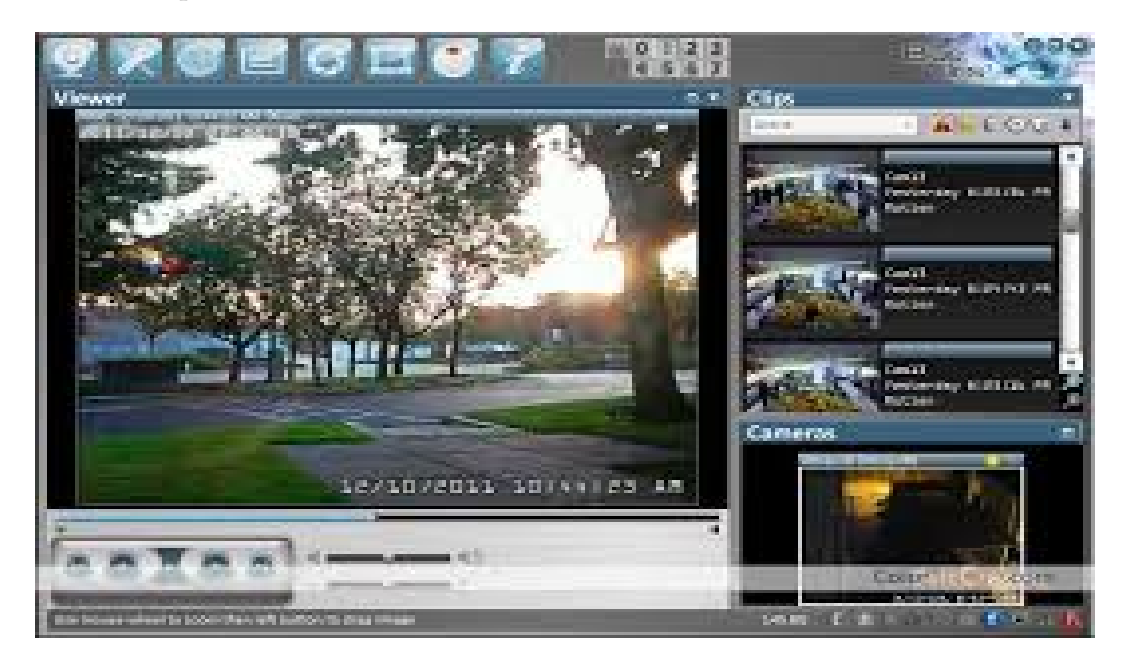

FIGURE 2.6 – interface de Blue Iris

#### <span id="page-31-1"></span>**2.1.6.1 Caractéristiques**

— Utilisez simultanément jusqu'à 64 caméras vidéo (avec la version complète).

- Utilisez des webcams USB, des caméscopes DV, des caméras IP réseau (voir la liste ci-dessous), ainsi que des serveurs vidéo.
- Utilisez des cartes BT848 / 878 génériques, ou nous vous recommandons spécifiquement les cartes Hikvision DS-40xx à 4 canaux PV149 et 8/16 canaux
- Superposer du texte, des horodatages et des graphiques alpha-mélangés.
- Le format de fichier Blue Iris DVR très efficace permet un visionnage de l'heure.
- L'intégration DirectX fournit une mise à l'échelle numérique fluide.
- L'intégration DirectShow fournit des performances de capture optimales.
- L'intégration des technologies Windows Media (version complète) permet la capture au format WMV et la diffusion sur le Web Windows Media.
- Code multithread, optimisé et rigoureusement testé pour des performances optimales.
- Geofencing : définir / désactiver des fonctionnalités, des alertes, etc. lorsque les périphériques entrent / sortent du périmètre

#### <span id="page-32-0"></span>**2.1.7 Synology Surveillance Station 7.0**

Synology propose plusieurs excellentes applications gratuites pour les propriétaires de DiskStation et de RackStation. Ce dont on parle le plus, c'est que les appareils Synology offrent une facilité d'utilisation, la possibilité de partager et de synchroniser des fichiers sur plusieurs plates-formes et leur fiabilité pour protéger vos données. Synology offre également un autre service complet incroyablement puissant et tout aussi précieux. Station de surveillance. Surveillance Station transforme un NAS Synology en un système de surveillance robuste pour aider à protéger les foyers et les bureaux des utilisateurs. Il permet aux utilisateurs de regarder des flux en direct, de lire des enregistrements et de gérer des lots de caméras[13].

<span id="page-32-2"></span>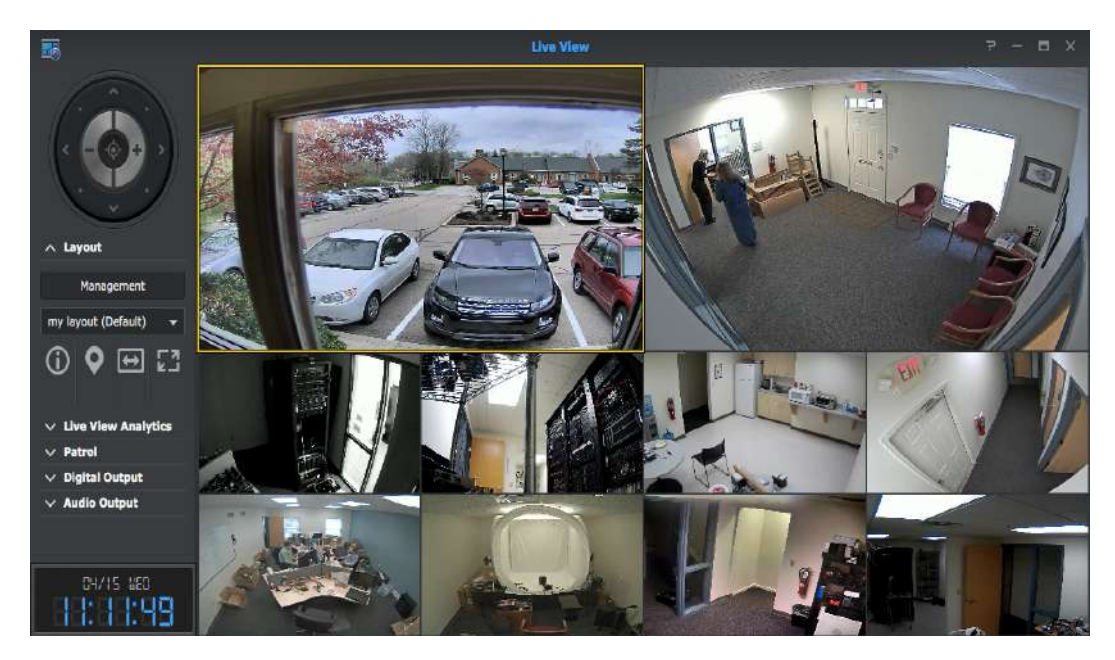

FIGURE 2.7 – interface de Synology Surveillance Station 7.0

#### <span id="page-32-1"></span>**2.1.7.1 Caractéristiques**

- Jusqu'à 49 canaux en 1080p sur un seul affichage en direct
- Jusqu'à 64 canaux en 720p sur un seul affichage en direct
- Agrandissement par zoom panoramique (PTZ) et zoom numérique avec vitesse PTZ configurable
- Commandes à l'écran pour activer les sorties audio / numériques des périphériques externes
- Contrôles de la caméra à l'écran, y compris le zoom, la mise au point, le réglage de l'iris, le panoramique automatique et le suivi automatique des objets
- Prise en charge E-Map & Snapshot
- Prise en charge de l'éditeur d'instantanés pour une modification instantanée après avoir pris un instantané
- Paramètres de qualité vidéo, y compris le contrôle du débit, la qualité de l'image, la résolution et les FPS
- Les modes d'enregistrement incluent manuel, continu, détection de mouvement, alarme d'E / S, et personnalisé
- Le mode d'enregistrement personnalisé peut être configuré comme une combinaison d'événements conditionnels, y compris la détection de mouvement, la détection audio, la détection de sabotage et l'entrée d'alarme
- L'enregistrement Edge sur la carte SD de certaines caméras est supporté
- Supporte jusqu'à 90 caméras sur un seul NVR
- Créer et gérer les privilèges utilisateur admin / manager / spectator
- Rotation des vidéos enregistrées par jours archivés ou taille de stockage
- La notification d'événement prend en charge les SMS, les e-mails et les téléphones mobiles
- Les notifications peuvent être filtrées par caméra, type d'événement et horaire
- Les notifications peuvent être modifiées par lots
- Les notifications peuvent être déclenchées par des périphériques externes
- Les enregistrements peuvent être sauvegardés sur un stockage externe ou un serveur distant
- Voir la vue en direct / enregistrements de plusieurs Synology NVR sur un seul portail
- Les journaux des serveurs d'enregistrement sont centralisés sur l'hôte du CMS
- Les licences de caméra sur tous les serveurs d'enregistrement sont centralisées sur l'hôte CMS
- Support mobile :
- Stream Live view et les événements de relecture enregistrés aux formats MJPEG, H.264, MPEG4 (MxPEG est uniquement pris en charge pour la visualisation en direct)
- Personnaliser les dispositions de Live View (jusqu'à 6 canaux simultanés)
- Contrôle la caméra avec PTZ (panoramique, inclinaison, zoom)
- Diffusion audio via des haut-parleurs de caméra avec audio bidirectionnel

#### <span id="page-33-0"></span>**2.2 Conclusion**

Malgré la disponibilité de nombreux systèmes similaires à notre système, mais ils souffrent de divers problèmes tel que :le coût d'installation de systèmes de surveillance très chères, le manque d'adaptation dû à l'utilisation difficile, l'inefficacité de ces systèmes, par contre notre systeme a plusieur avantages important qui sont la simplicité et la facilité d'utilisation, il est adaptable par des gens ordinaires et pas nécessairement experts dans le domaine, ajoutant qu'il n'a pas besoin d'équipement coûteux.

### <span id="page-34-0"></span>**Chapitre 3**

## **La Conception et L'Architecture de Système**

#### <span id="page-34-1"></span>**3.1 Architecture de Système**

CSS est une abréviation de système de dénomination (système de surveillance par caméra) qui agit comme un fournisseur d'une gamme de services de sécurité à domicile à travers un réseau de caméras.Notre système se compose de deux parties principales, la première partie est le hardware qui se consiste de la machinerie et de l'équipement, qui se compose des caméras, des câbles pour diffusion de l'information et alimentation électrique. La deuxième partie consiste en un ensemble de données et des bibliothèques qui s'appelé le software qui assurent l'efficacité du fonctionnement du système. Hardware et le software ont besoin l'un de l'autre et aucun ne peut être utilisé de façon réaliste. Les Modules du notre système sont : Modules d'environnement, Module d'entrée sortie, Module de base de données, moteur de raisonnement et interface graphique du système.

#### <span id="page-34-2"></span>**3.2 Les Modules de système**

#### <span id="page-34-3"></span>**3.2.1 Module d'environnement**

Le Module d'environnement cherche à créer ce qui se passe pendant un événement dans la nature. Il est beaucoup plus facile et pratique de créer des Modules informatiques pour exécuter certaines expériences que de sortir et faire la même expérience encore et encore. Les Modules informatiques prennent des équations qui sont généralement formulées à travers des tests dans des conditions naturelles et les mettent dans des programmes informatiques où ils peuvent être exécutés rapidement et facilement. Un Module peut ensuite produire les résultats de ces équations sous une forme qui peut être affichée sur un écran que l'utilisateur peut visualiser.

#### <span id="page-34-4"></span>**3.2.2 Module d'Entrée-Sortie**

Le Module entrées-sorties (IPO) est un graphique fonctionnel qui identifie les entrées, les sorties et les tâches de traitement requises pour transformer les entrées en sorties. Le Module est parfois configuré pour inclure tout stockage pouvant également se produire dans le processus. Les entrées représentent le flux de données et de matériaux dans le processus de l'extérieur. L'étape de traitement comprend toutes les tâches requises pour effectuer une transformation des entrées. Les sorties sont les données et les matériaux qui sortent du processus de transformation.

<span id="page-35-1"></span>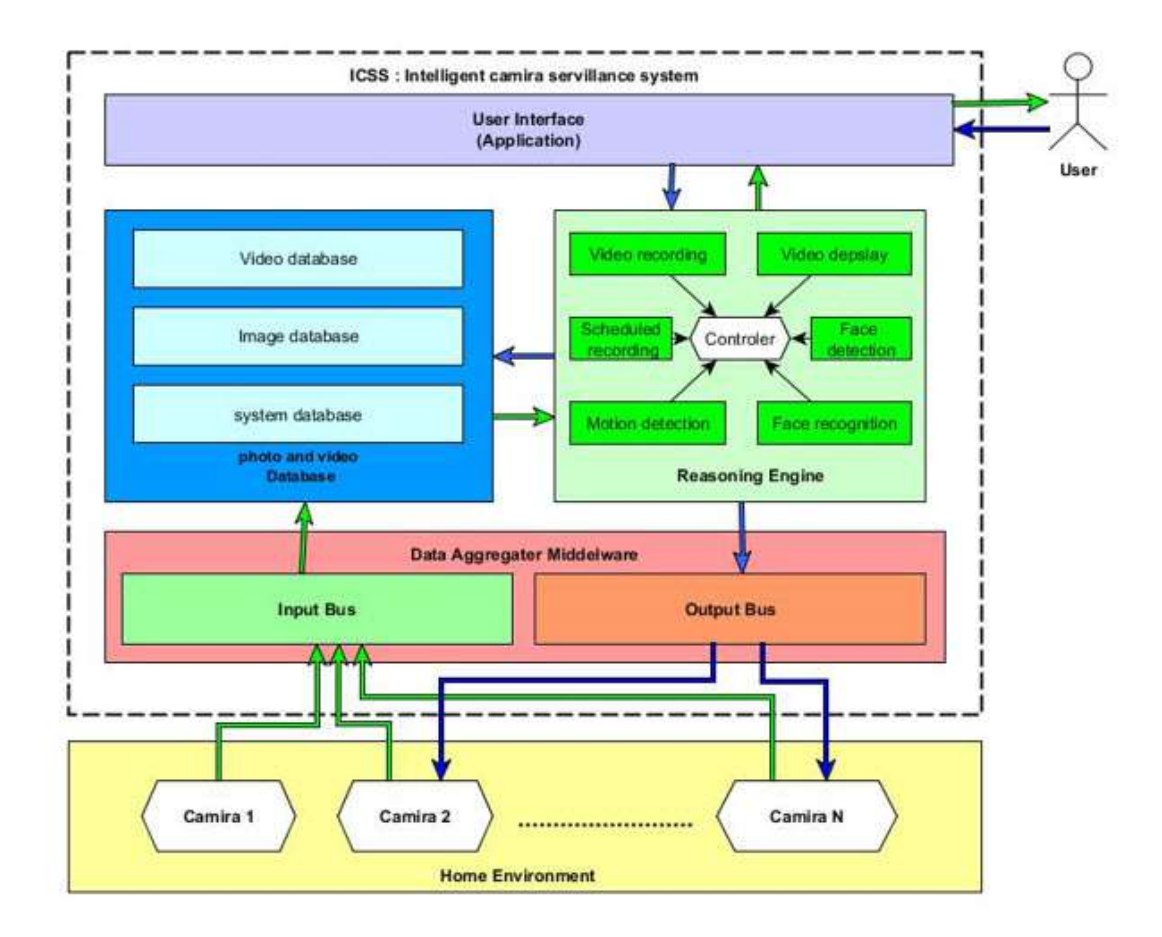

FIGURE 3.1 – L'architecture de CSS(Camera System Surveillance)

<span id="page-35-2"></span>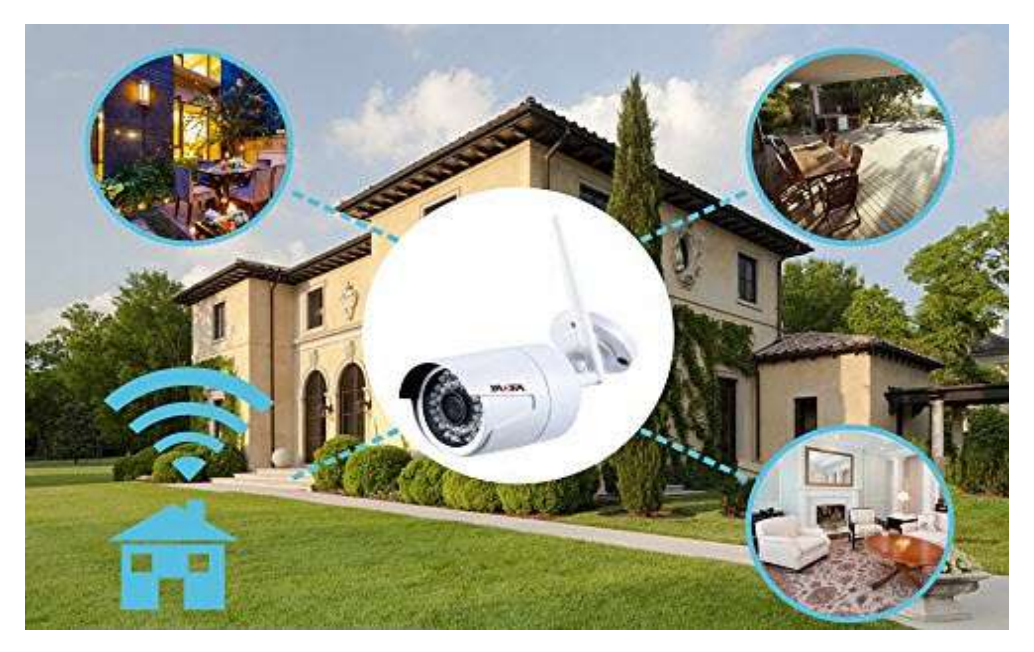

FIGURE 3.2 – Surveillez votre maison à partir d'une caméra multiusage[17]

#### <span id="page-35-0"></span>**3.2.3 Module de Base de Données**

Un Module de base de données illustre la structure logique d'une base de données, y compris les relations et les contraintes qui déterminent comment les données peuvent être stockées et accessibles. Les Modules de base de données individuels sont conçus en fonction des règles et concepts du Module de données plus général adopté par les concepteurs. La plupart des Modules de données peuvent être représentés par un diagramme de base de données.

#### <span id="page-36-0"></span>**3.2.4 Moteur de Raisonnement**

Un raisonneur est un logiciel capable d'inférer des conséquences logiques à partir d'un ensemble de faits affirmés. Chaque raisonneur utilise une sorte de logique. Chaque raisonneur travaille avec un ensemble d'axiomes. Un axiome décrit un fait logique. Les capacités d'un raisonneur dépendent de l'expressivité du type de logique que le raisonneur utilise et des axiomes prévus pour que le raisonneur et la logique s'opposent.

#### <span id="page-36-1"></span>**3.2.5 Interface Graphique du Système**

une interface graphique (en anglais GUI pour graphical user interface) ou un environnement graphique est un dispositif de dialogue homme-machine, dans lequel les objets à manipuler sont dessinés sous forme de pictogrammes à l'écran, de sorte que l'usager peut utiliser en imitant la manipulation physique de ces objets.

#### <span id="page-36-2"></span>**3.3 Fonctionnalité de notre système**

Une ensemble de fonctionnalités qui offrent les meilleurs services à l'utilisateur avec tous les avantages des faisceaux intelligents. Cette fonctionnalité se trouve dans des algorithmes qui offrent une gamme de fonctions intelligentes telles que le suivi du visage, la détection de mouvement et d'autres avantages.

<span id="page-36-3"></span>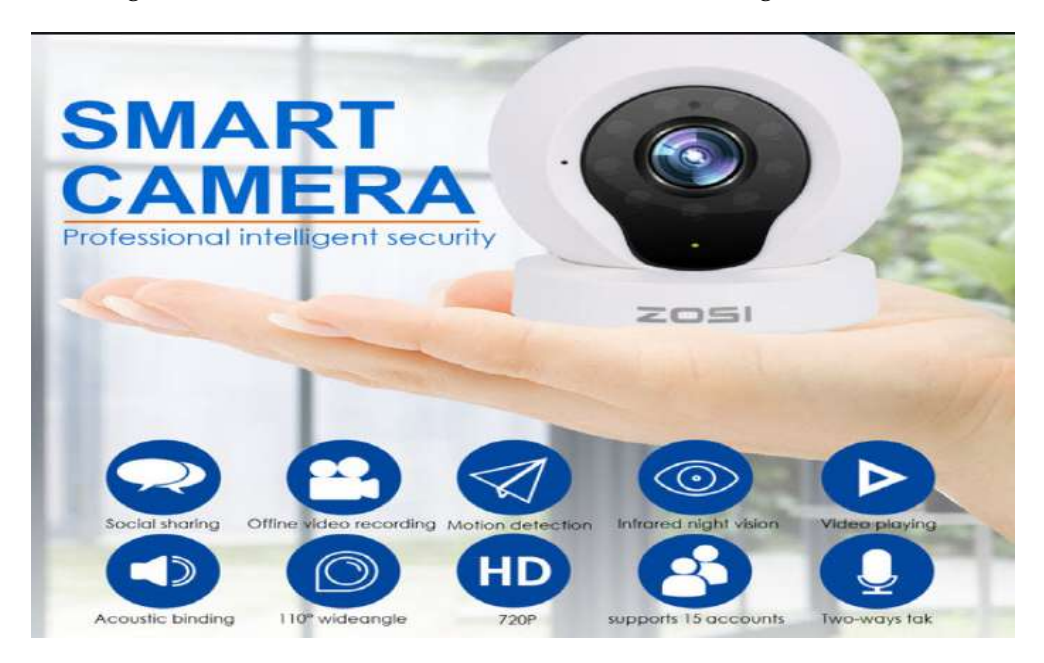

FIGURE 3.3 – Caméra intelligente [21]

#### <span id="page-37-0"></span>**3.3.1 Vidéo Display**

Est une technique pour afficher des vidéos dans l'interface d'un programme basé sur la réception les signaux vidéo d'un camera et fournit des informations sous forme visuelle.

<span id="page-37-4"></span>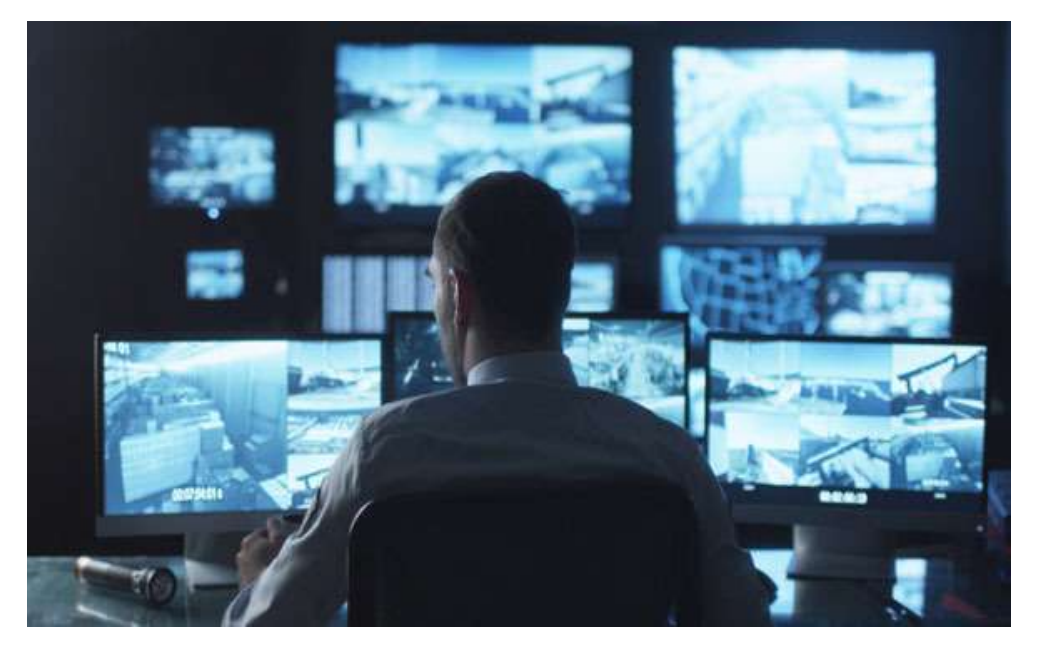

FIGURE 3.4 – surveiller la display de la vidéo par le moniteur[18]

#### <span id="page-37-1"></span>**3.3.2 Enregistrement Vidéo**

Est une technique pour enregistrer des vidéos capturées à partire de caméras dans différents formats.

#### <span id="page-37-2"></span>**3.3.3 Planifier l'Enregistrement**

Le planificateur vous permet de programmer enregistrement Totale pour qu'il démarre à une heure spécifique, exécute une tâche requise (comme enregistrer ou lire un fichier) et se ferme automatiquement.

Pour planifier l'enregistrement d'un fichier, vous devez indiquer les heures de démarrage et d'arrêt de l'enregistrement, la source d'enregistrement et les paramètres (tels que le format), le nom du fichier qui sera enregistré et l'emplacement dans lequel enregistrer l'enregistrement fichier lorsque le travail planifié est terminé.

#### <span id="page-37-3"></span>**3.3.4 Détection de Mouvement**

Un détecteur de mouvement est un mécanisme qui détecte les objets en mouvement, en particulier les personnes. Un tel dispositif est souvent intégré en tant que composant d'un système qui exécute automatiquement une tâche ou alerte un utilisateur de mouvement dans une zone. Ils constituent un élément essentiel de la sécurité, du contrôle automatisé de l'éclairage, du contrôle de la maison.

#### <span id="page-38-0"></span>**3.3.5 Détection Facial**

La détection des visages est le processus de localisation automatique des visages humains dans les médias visuels (images numériques ou vidéo). Un visage détecté est signalé à une position avec une taille et une orientation associées.

<span id="page-38-5"></span>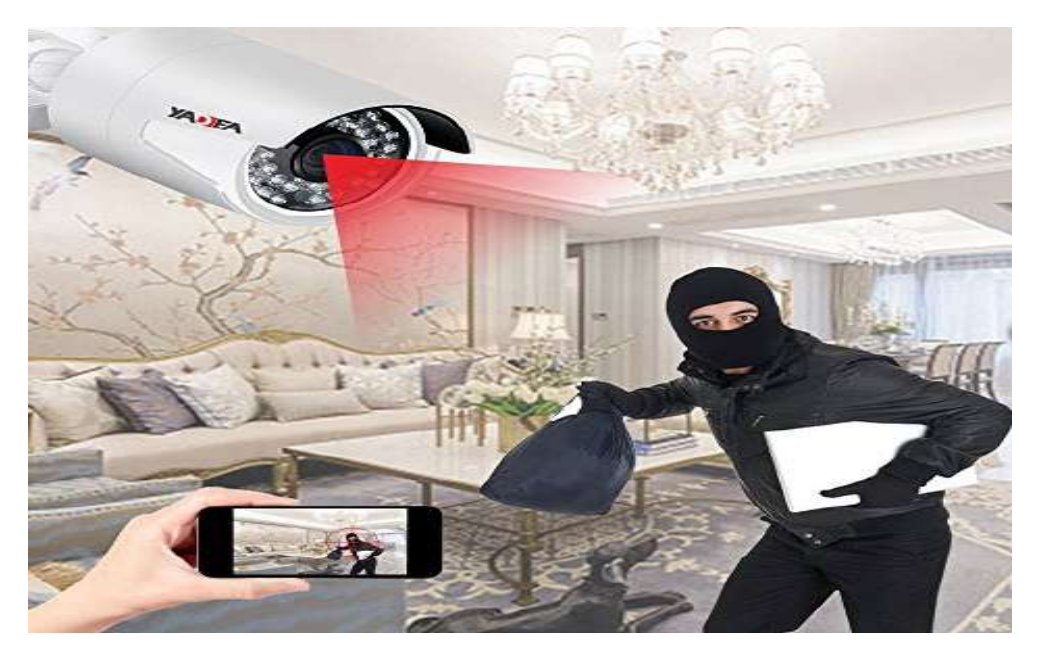

FIGURE 3.5 – L'utilisation de la caméra de surveillance contre les vols[21]

#### <span id="page-38-1"></span>**3.3.6 Suivi du Visage**

Le suivi de visage étend la détection de visage à des séquences vidéo. Tout visage apparaissant dans une vidéo pour une durée quelconque peut être suivi. C'est-à-dire que les visages détectés dans des trames vidéo consécutives peuvent être identifiés comme étant la même personne. Notez que ceci n'est pas une forme de reconnaissance de visage; ce mécanisme fait juste des inférences basées sur la position et le mouvement du (des) visage(s) dans une séquence vidéo.

#### <span id="page-38-2"></span>**3.3.7 Reconnaissance de Faciale**

La reconnaissance faciale détermine automatiquement si deux visages sont susceptibles de correspondre à la même personne

#### <span id="page-38-3"></span>**3.3.8 Contrôle de La Manette**

Le support du joystick dans la station de surveillance facilite l'opération de zoom sans cliquer sur la souris. Il suffit d'utiliser le joystick pour activer le panoramique, l'inclinaison et le zoom sur la vue en direct. Le joystick, pris en charge par le système de vidéosurveillance.

#### <span id="page-38-4"></span>**3.3.9 Prendre des Photos**

C'est une technique de notre logiciel, qui dépend de prendre des photos lors de la présentation vidéo.

#### <span id="page-39-0"></span>**3.3.10 Enregistrement Intelligent**

Le point de l'intelligence dans notre programme réside dans le fait que l'enregistrement est seulement en cas de mouvement, sinon l'enregistrement n'est pas autorisé.

#### <span id="page-39-1"></span>**3.4 Dimensionnement**

C'est un processus dans lequel le montant exact des capacités logistiques de base qui sont suffisantes pour exploiter un system donné est calculé comme le coût le plus bas et avec un rendement élevé. Dans l'exemple ci-dessous, il s'agit d'un exemple de mise à l'échelle d'une maison avec l'installation de nos brins. Le tableau montre l'ensemble des composants nécessaires pour faire fonctionner notre système à la maison comme indiqué dans les images ci-dessous.

TABLE 3.1 – Composants nécessaire pour la maison ci-dessous

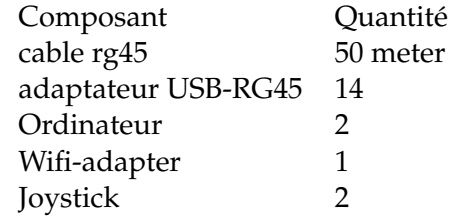

#### <span id="page-39-2"></span>**3.5 Mécanisme de travail CSS**

La première partie du systéme est de la capture des images on utilisant des caméras. La vitesse de capture des faisceaux d'images est changées d'un camera à l'autre, par exemple, il y a des camera qui capturent 40 images par seconde, comme il y a des camera qui capturent 30 images par seconde. . . etc. Les images sont collectées en utilisant le Module d'entrée-sortie. Le Module d'entrée-sortie recueille, organise et envoie des images au module base de donnée et en parallèle au module moteur de raisonnement. Le moteur de raisonnement qui reçoit ces images est l'une des parties les plus importantes dans notre system, où il effectue toutes les opérations intelligentes pour l'intégration de l'enregistrement vidéo et la reconnaissance du visage et afficher des images et d'autres processus. Chaque processus passe par une série d'étapes pour est réalisé avec succès. Cette dernier a des fonctions de base suivant : affichage de vidéo et après on utilise autre fonctionnalité qui s'appelle Planificateur de l'enregistrement ou enregistrement programmé de vidéos individuelles à certains intervalles selon les informations saisies par l'utilisateur et le vidéo sera enregistré dans la base de donnée. Le processus d'enregistrement vidéo est effectué en traitant les images des caméras au niveau du Module moteur de raisonnement. S'il y a un mouvement dans les environs, l'image est enregistrée, et par contre, En cas de silence, l'enregistrement de l'image est annulé. Les images et vidéos sont enregistrées dans la base de données à l'aide du Module de base de données. Quant au processus de reconnaissance faciale et base sur le traitement d'image et la reconnaissance faciale de la bibliothèque OpenCV qui contient une grande collection d'Algorithmes facilitant le traitement des images et fournissant une famille de services tels que la reconnaissance du visage et le traitement de toutes sortes d'images. Le Module de raisonnement fournit également un zoom et ce dernier pour les images on utilisant

<span id="page-40-1"></span>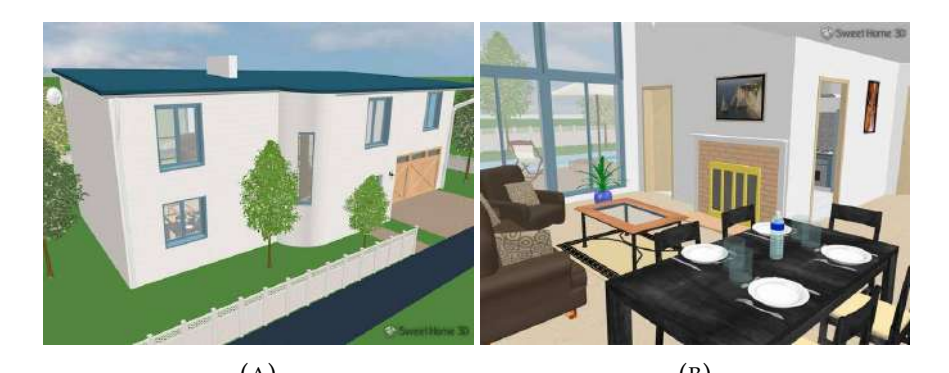

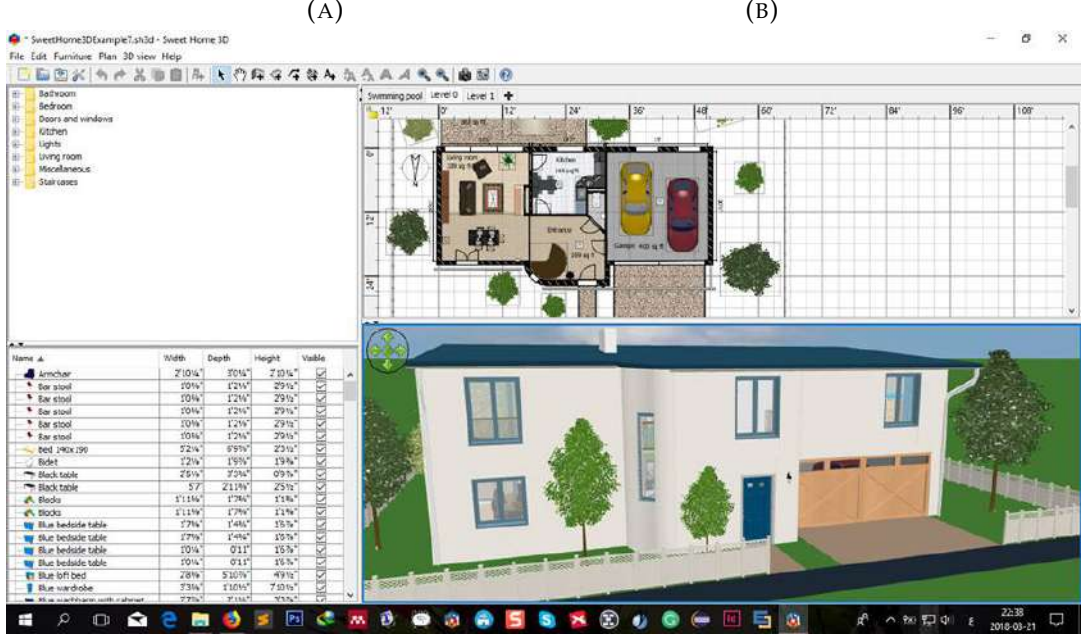

 $(C)$ 

FIGURE 3.6 – La simulation de la maison intelligente dans le logiciel 3D d'une maison.

les algorithmes de zoom pour agrandir les images par zoom direct sans être affecté la qualité d'affichage directe de la caméra et ce est très importante.

### <span id="page-40-0"></span>**3.6 Conclusion**

Dans ce chapitre, nous avons essayé autant que possible de faire notre travail dans un cadre théorique afin de faciliter la compréhension de notre programme et de ses fonctions qui sont difficiles à comprendre sur le coté pratique.

<span id="page-41-0"></span>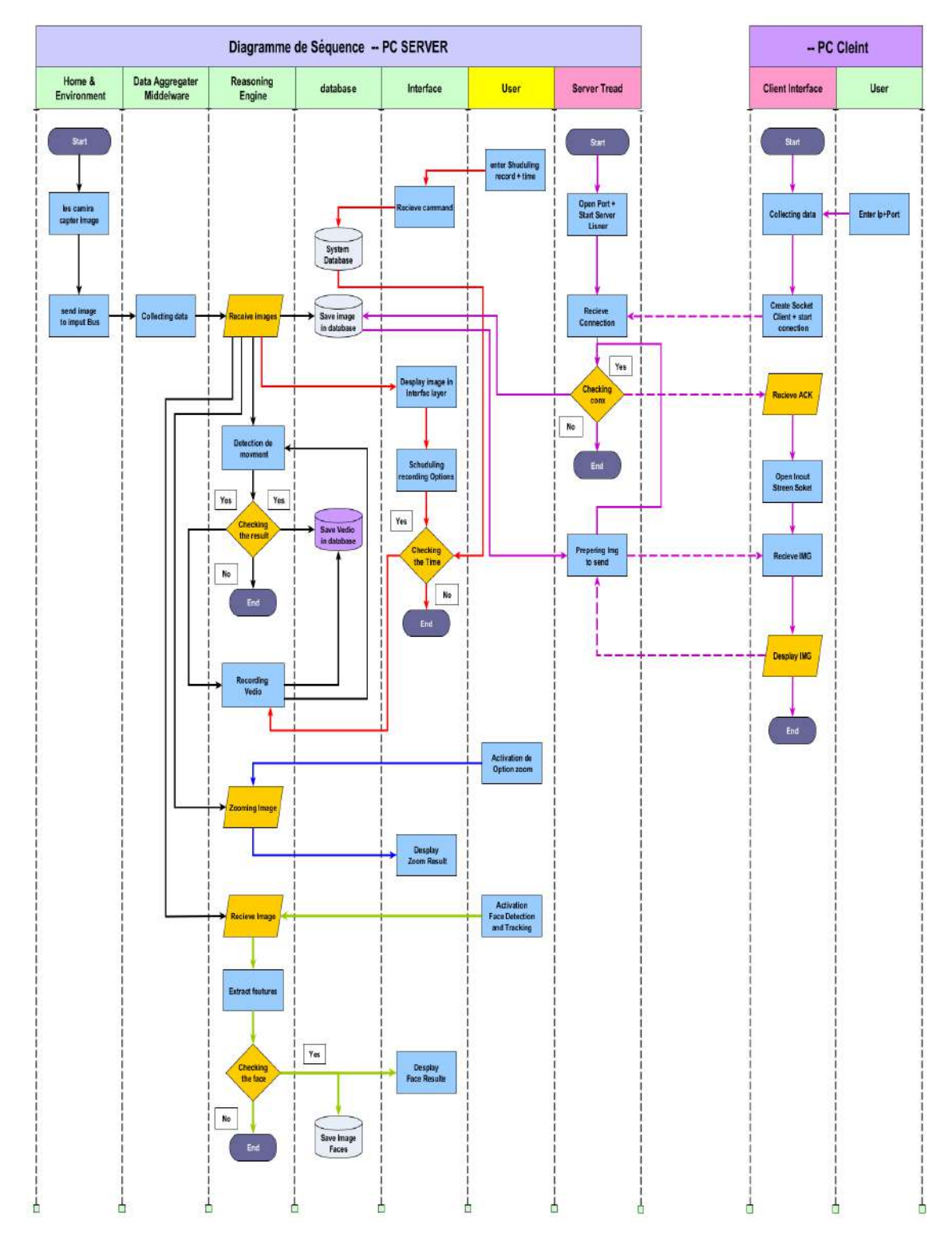

FIGURE 3.7 – Diagramme de séquence

### <span id="page-42-0"></span>**Chapitre 4**

## **La Mise en Oeuvre du Système CSS**

#### <span id="page-42-1"></span>**4.1 Introduction**

Afin de créer notre système, nous avons utilisé le langage de programmation Java, tandis que cette langage prend en charge plusieurs plates-formes. Nous avons également adopté sur des bibliothèques de Java qui faciliter et développer le travail, JavaFx pour nous donner une interface graphique avec un contenu riche, OpenCV nous permet de traiter l'image, détection facial, suivre le visage et de display vidéo live et enfin JavaCV nous permet d'enregistrer, détecter le trafic et de transmettre sur le réseau. Nous allons expliquer chaque bibliothèque et ses fonctionnalités cidessous

### <span id="page-42-2"></span>**4.2 Définition des moyens utilisés pour développer le programme**

#### <span id="page-42-3"></span>**4.2.1 Qu'est-ce que Eclipse ?**

Dans le contexte de l'informatique, Eclipse est un environnement de développement intégré (IDE) pour le développement d'applications utilisant le langage de programmation Java et d'autres langages de programmation tels que C / C ++, Python, PERL, Ruby, etc. La plate-forme Eclipse qui constitue la base de lIDE Eclipse est composée de plugins et est conçue pour être extensible à laide de plug-ins supplémentaires. Développée à l'aide de Java, la plate-forme Eclipse peut être utilisée pour développer des applications client enrichi, des environnements de développement intégrés et d'autres outils. Eclipse peut être utilisé comme IDE pour tout langage de programmation pour lequel un plug-in est disponible. Le projet Java Development Tools (JDT) fournit un plug-in qui vous permet d'utiliser un IDE Java et le Java Development Kit (CDT) est un plug-in. -dans ce qui permet à Eclipse d'être utilisé pour développer une application en  $C / C ++$ , le plug-in Eclipse Scala permet à Eclipse d'être utilisé comme IDE pour développer des applications Scala et PHPeclipse est un plugin complet pour PHP qui fournit un outil de développement complet pour PHP La plate-forme Eclipse et d'autres plug-ins de la fondation Eclipse sont publiés sous la licence publique Eclipse (EPL). EPL garantit que Eclipse est téléchargeable et installée gratuitement. Cela permet également à Eclipse dêtre modifié et distribué[14].

<span id="page-43-2"></span>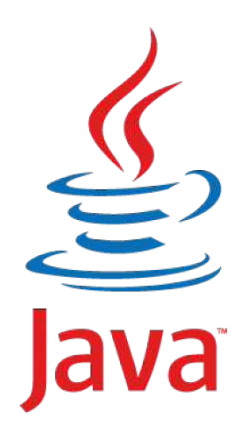

FIGURE 4.1 – JAVA

#### <span id="page-43-0"></span>**4.2.2 Quest-ce que JAVA ?**

Langage le plus utilisé au monde pour le développement d'applications d'entreprise et mobiles, Java est un langage de programmation évolué et orienté objet. Sa portabilité lui permet de supporter des plateformes disparates (PCs, lecteurs vidéo, carte à puce, mobiles/tablettes,...).

<span id="page-43-3"></span>Créé par James Gosling et Patrick Naughton (1995 - Sun Microsystems), il est aujourdhui géré par Oracle Corporation (http :www.oracle.com/technetwork/java/index.html) et propose des plateformes de développement open source (licence GNU/GPL) très riches : Java SE, Java EE, Java ME[15].

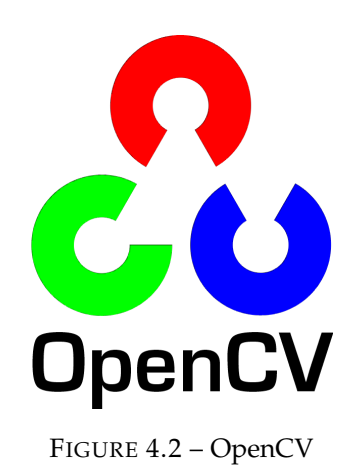

#### <span id="page-43-1"></span>**4.2.3 Quest-ce que OpenCV ?**

Bibliothèque Open Source Computer Vision, initialement développé par Intel, a plus de 2500 algorithmes optimisés, Supporte beaucoup de langues différentes C, C ++, Python, Java mais est écrit nativement en C ++, Plate-forme croisée également disponible pour Android et iOS A quoi sert-il ?[16]. Certaines des fonctionnalités fournies par nous sont :

- interaction Homme-Machine (IHM)
- Identification de l'objet
- Reconnaissance d'objet
- Reconnaissance de visage
- Reconnaissance gestuelle
- Suivi de mouvement
- <span id="page-44-3"></span>— Traitement d'image

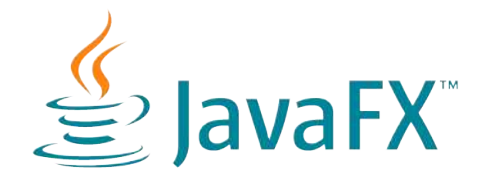

FIGURE 4.3 – JavaFX

#### <span id="page-44-0"></span>**4.2.4 JavaFX**

JavaFX est une bibliothèque Java utilisée pour créer des applications Internet enrichies. Les applications écrites en utilisant cette bibliothèque peut fonctionner de manière cohérente sur plusieurs plates-formes. Les applications développées en utilisant JavaFX peut fonctionner sur divers périphériques tels que les ordinateurs de bureau, les téléphones mobiles, les téléviseurs, les tablettes,etc.Pour développer des applications GUI à laide du langage de programmation Java, les programmeurs sappuient sur bibliothèques telles que Advanced Windowing Toolkit et Swings. Après lavènement de JavaFX, ces programmeurs Java peuvent maintenant développer des applications graphiques avec un contenu riche[17].

#### <span id="page-44-1"></span>**4.2.4.1 Besoin de JavaFX**

Pour développer des applications côté client avec des fonctionnalités riches, les programmeurs dépendaient sur diverses bibliothèques pour ajouter des fonctionnalités telles que les médias, les contrôles de linterface utilisateur, Web, 2D et 3D, etc. JavaFX inclut toutes ces fonctionnalités dans une seule bibliothèque. En plus de ceux-ci, les développeurs peuvent également accéder aux fonctionnalités existantes dune bibliothèque Java telle que Swings. JavaFX fournit un ensemble riche de graphiques et dAPI de médias et il exploite le graphique moderne Unité de traitement grâce à des graphiques accélérés par le matériel. JavaFX fournit également des interfaces en utilisant quels développeurs peuvent combiner lanimation graphique et le contrôle de linterface utilisateur. On peut utiliser JavaFX avec des technologies basées sur JVM telles que Java, Groovy et JRuby. Si les développeurs optent pour JavaFX, il ny a pas besoin dapprendre des technologies supplémentaires[17].

#### <span id="page-44-2"></span>**4.2.5 JavaCV**

JavaCV utilise des wrappers prédéfinis JavaCPP de bibliothèques couramment utilisées par les chercheurs dans le domaine de la vision par ordinateur et fournit des classes dutilitaires pour rendre leur fonctionnalité plus facile à utiliser sur la plate-forme Java, y compris Android. JavaCV est également livré avec un affichage dimage plein écran accéléré, des méthodes faciles à utiliser pour exécuter du code en parallèle sur plusieurs cœurs (Parallèle), un calibrage géométrique et couleur pratique des caméras et des projecteurs, la détection et la mise en œuvre des objets. un ensemble de classes qui implémentent l'alignement direct dimages de systèmes

de caméras de projection, un paquet danalyse de blobs et diverses caractéristiques de la classe JavaCV. Certaines de ces classes ont aussi une contrepartie OpenCL et OpenGL, leurs noms se terminant par CL ou commençant par GL[18].

#### <span id="page-45-0"></span>**4.3 La Présentation de notre système**

#### <span id="page-45-1"></span>**4.3.1 Fenêtre de Connexion**

Pour assurer la protection de notre logiciel et son utilisation uniquement par les utilisateurs concernés, nous avons développé le protocole d'accès. Cet utilisateur vérifie le nom d'utilisateur et le mot de passe de l'utilisateur pour entrer et utiliser le logiciel. L'interface ci-dessous montre l'interface de connexion

<span id="page-45-2"></span>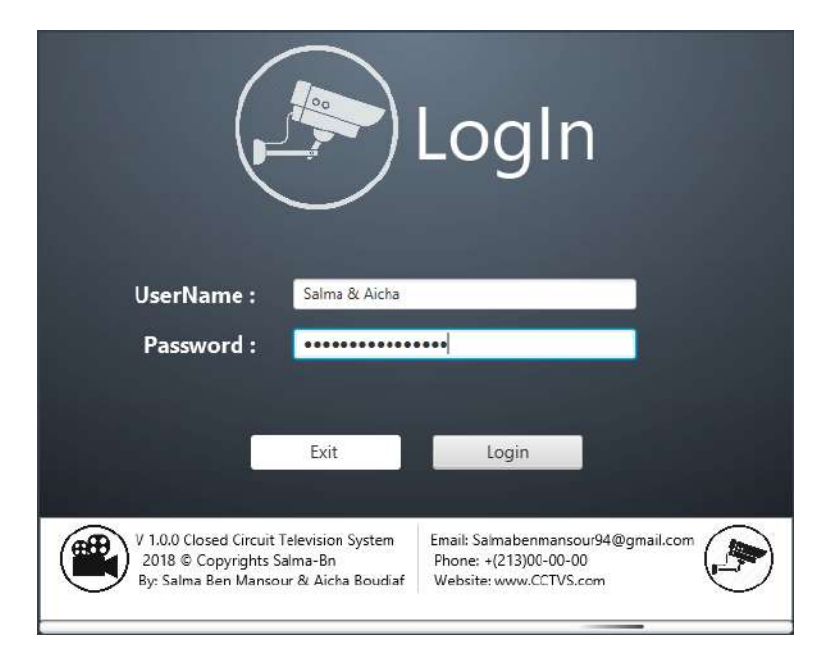

FIGURE 4.4 – Fenêtre de Connexion

```
LoginCCTV Login = new LoginCCTV (primaryStage);
         int TimerInt = 100;
3
         Login . getBtnLogin () . setOnAction ( action \rightarrow \{if (Login.getTxtUserName().getText().equals(Salma Aicha) \&\&
      Login.getPf() . getText() . equals(123)) {
             Login . ProgressBar . setProgress (0.);
7
             Timeline animation = new Timeline ();
             animation . getKeyFrames () . add (new KeyFrame ( Duration . millis (20),
      new EventHandler<ActionEvent>() {
                public void handle (ActionEvent actionEvent) {
                  Login . ProgressBar . set Progress (Login . ProgressBar . get Progress
      () + 0.02);if (Login.ProgressBar.getProgress() \geq 1) {
\begin{array}{c|c}\n & \text{win.show} \end{array} ();
                     Login.getStage(). hide();
15 }
                }
\begin{array}{c} 17 \\ 17 \end{array} ) ) ;
```

```
animation.setCycleCount(100);
19 animation . play ();
\begin{array}{c|c|c|c|c|c} \hline 21 & \text{else} \end{array}Login . getLblMessage () . setText (Wrong username or password!) ;
23 }
          } ) ;
```
#### <span id="page-46-0"></span>**4.3.2 Page d'Accueil**

Cette interface est la page d'accueil du système, où les vidéos sont affichées sous la forme d'une liste déroulante. Le premier bouton est le bouton Load Après avoir cliqué dessus, la fenêtre de recherche s'ouvre pour les vidéos précédemment enregistrées, Le deuxième bouton est le bouton Start La vidéo est démarrée après l'avoir cliquée, Le troisième bouton est le bouton Stop la video sera terminée Une fois cliquée.

— Ce code sert à mettre à jour la liste des caméras existantes Si vous entrez une nouvelle connexion en tant que nouveau caméra.

```
private void load () {
              FileChoose file Choose r = new FileChoose();file Chooser. set Title (Open Resource File);
              File f = fileChooser.showOpenDialog(win);
              items . add (new Perspective Image (f. getName () ) ) ;
              final PerspectiveImage item = items.get(items.size() - 1);
 8
              i tem . setOnMouseClicked (new EventHandler <MouseEvent > ( ) {
10 public void handle (MouseEvent me) {
                     localChange = true;\begin{array}{c|c} \text{12} & \text{12} & \text{13} \\ \text{14} & \text{15} & \text{16} \\ \text{16} & \text{17} & \text{18} \\ \text{18} & \text{19} & \text{19} \\ \text{19} & \text{19} & \text{19} \\ \text{10} & \text{19} & \text{19} \\ \text{10} & \text{19} & \text{19} \\ \text{11} & \text{10} & \text{10} \\ \text{12} & \text{11} & \text{10} \\ \text{13} & \text{12} & \text{11} \\ \localChange = false;14 shiftToCenter(item);
                 }
\begin{array}{ccc} 16 & & & \end{array}update();
18 }
```
— Ce code est pour lire des vidéos précédemment enregistrées et l'afficher à notre niveau de l'application.

```
private void play () {
    move items to new homes in groups
     stop old timeline if there is one running
    if (timeline != null)
      timeline.stop();
     create timeline to animate to new positions
    timeline = new Timeline();
```
<span id="page-47-0"></span>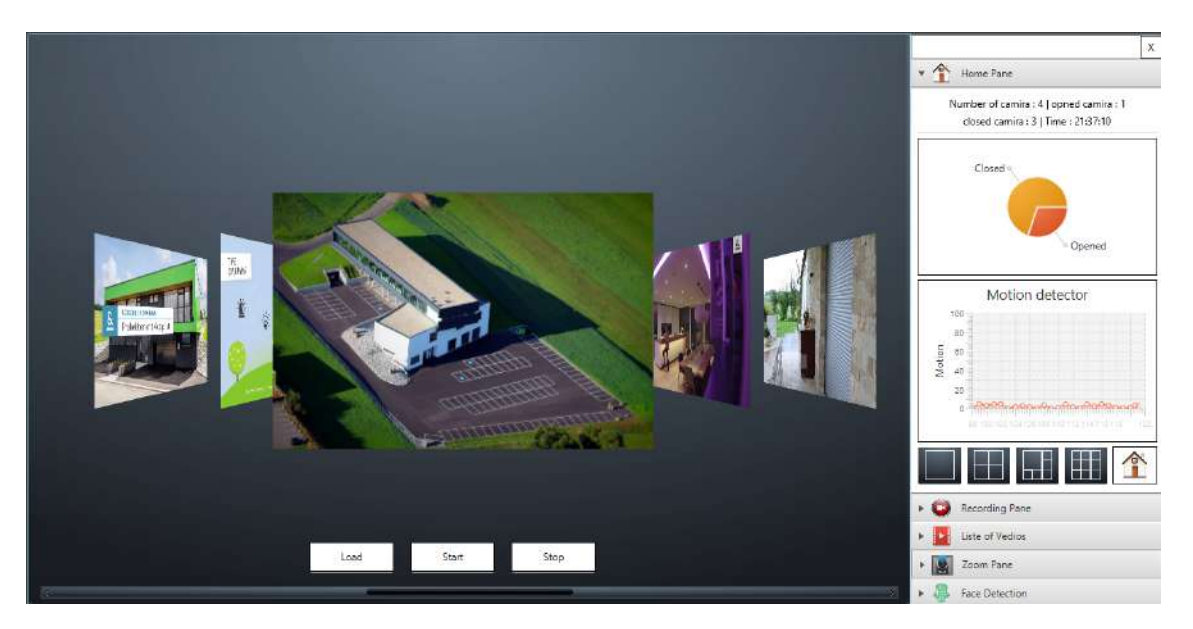

FIGURE 4.5 – Page D'accueil

<span id="page-47-1"></span>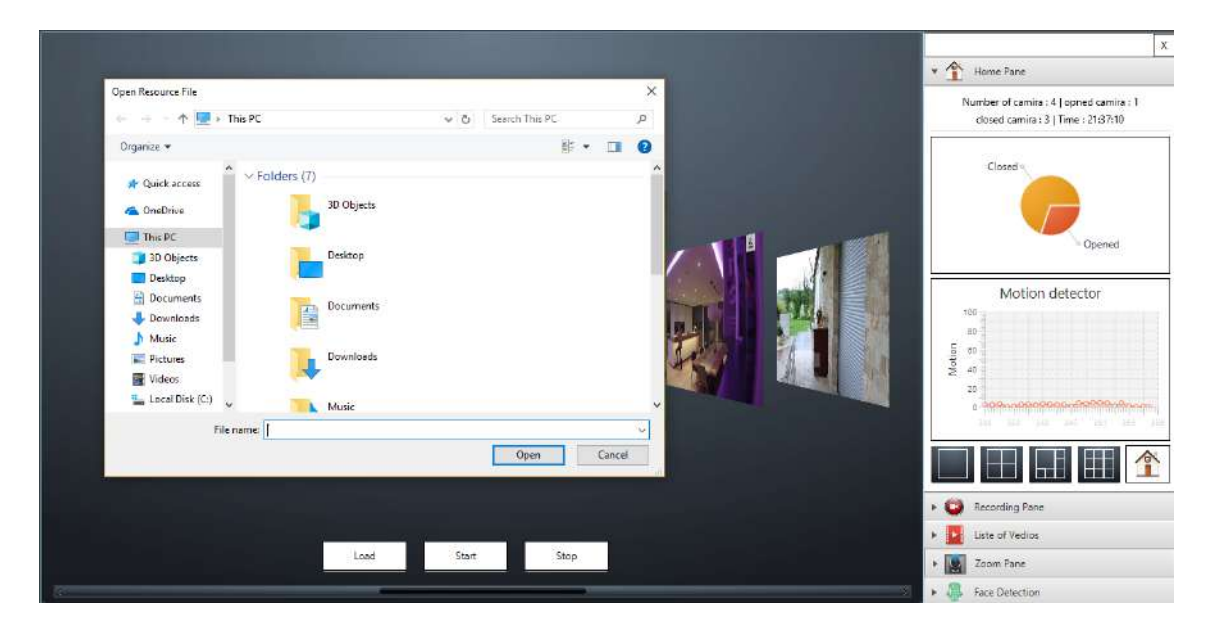

FIGURE 4.6 – Load vidéo

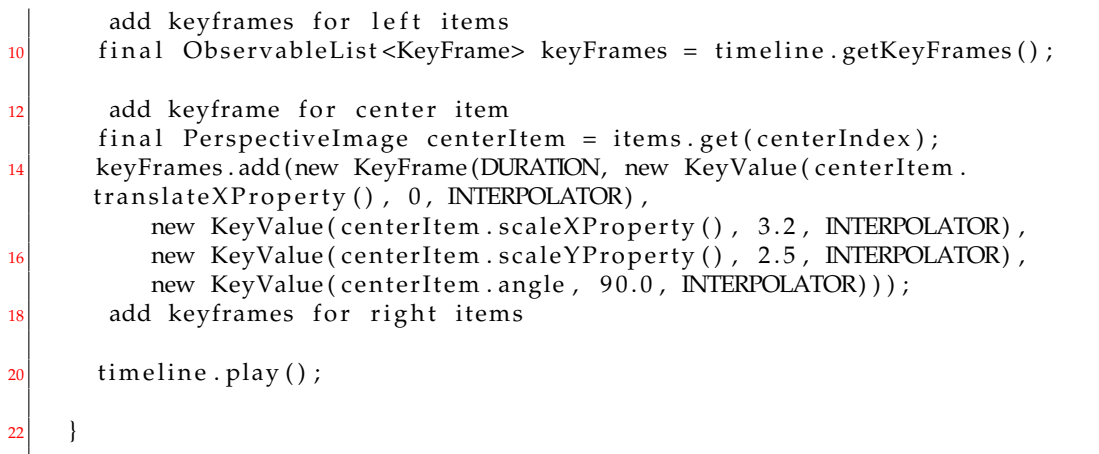

<span id="page-48-1"></span>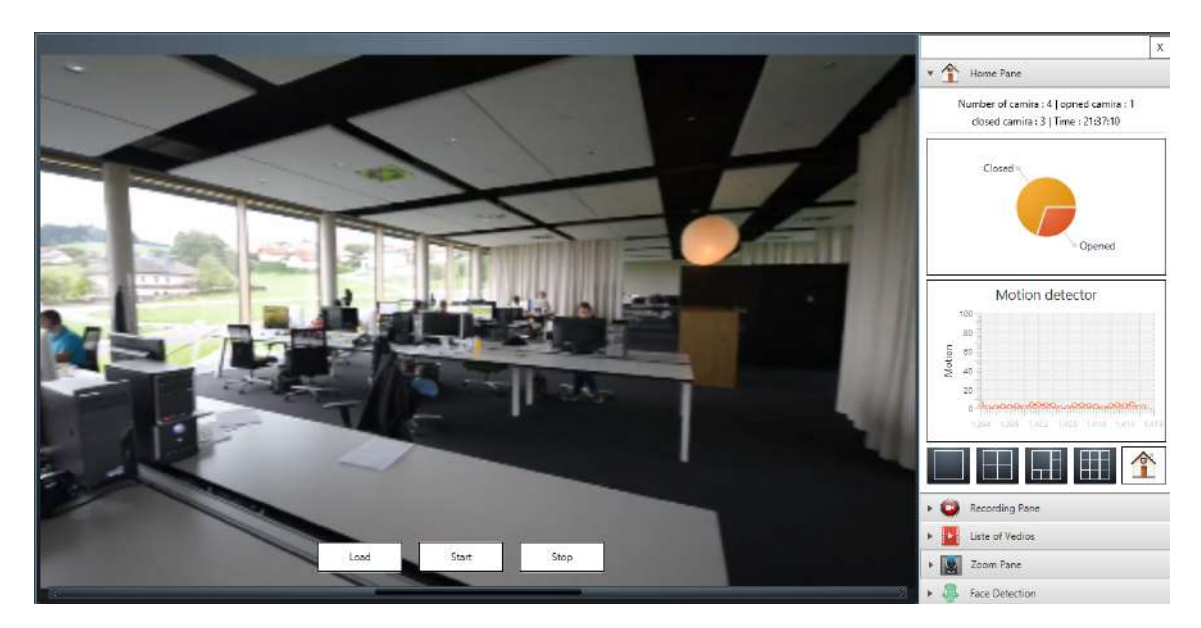

FIGURE 4.7 – Démarrage vidéo

— Ce code sert à arrêter la lecture de la vidéo actuellement affichée au niveau du programme.

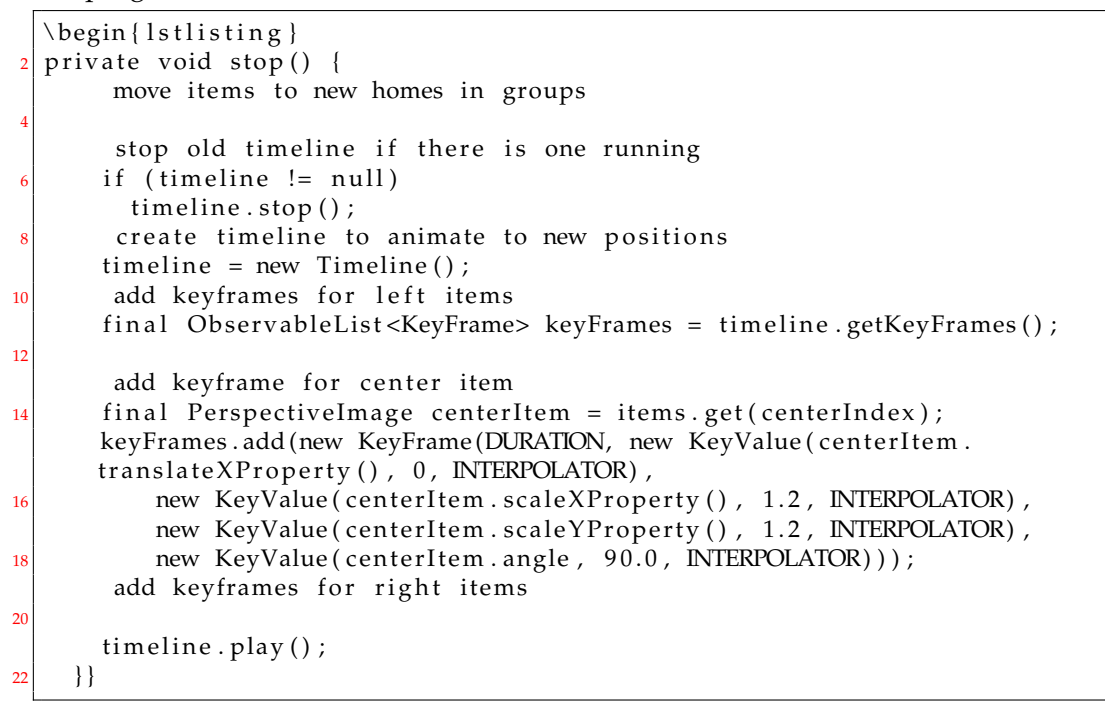

#### <span id="page-48-0"></span>**4.3.3 Afficher Multiples Caméras sur une seule interface**

Dans les programmes de vidéosurveillance, la plate-forme doit fournir un ensemble d'interfaces qui affichent de nombreuses vidéos à partir de plusieurs canaux directs pour faciliter la surveillance et le contrôle de plusieurs caméras en une seule. L'ensemble des interfaces en bas montre la possibilité d'exécuter plusieurs faisceaux en même temps.

<span id="page-49-1"></span>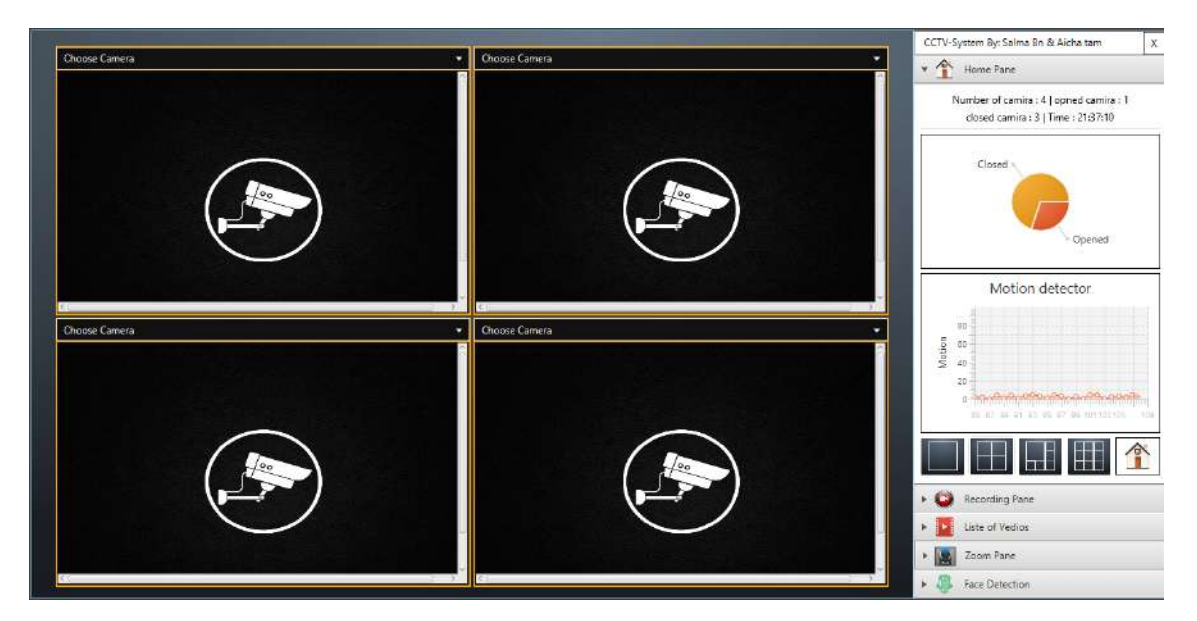

FIGURE 4.8 – une visualisation simultanée des quatre caméras.

<span id="page-49-2"></span>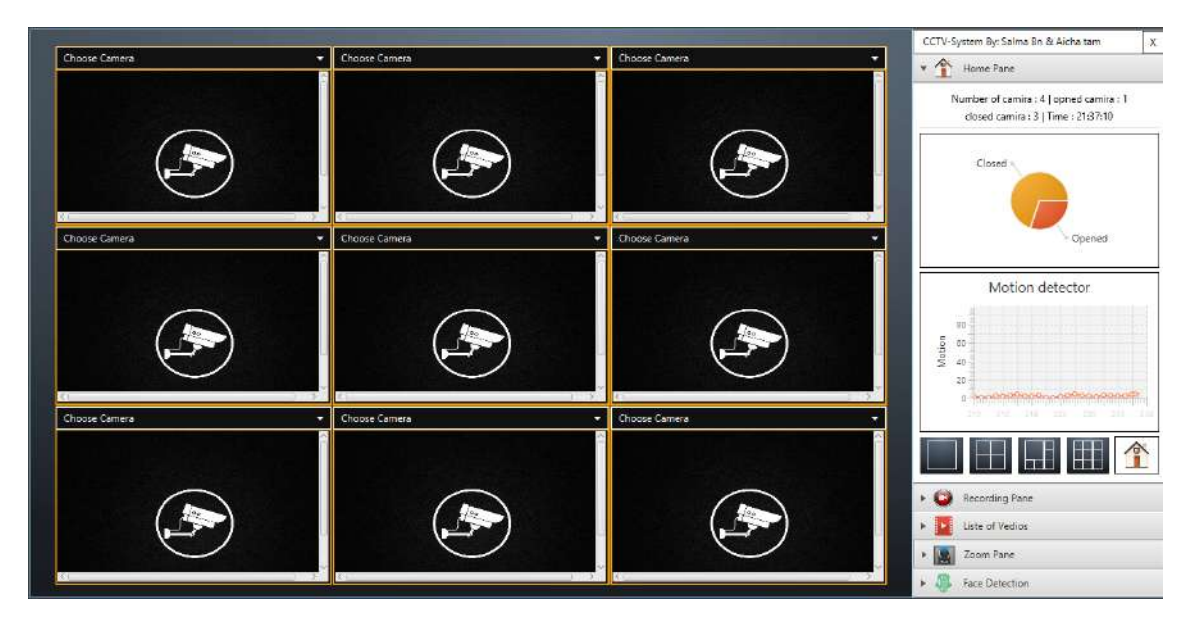

FIGURE 4.9 – une visualisation simultanée des neuf caméras.

#### <span id="page-49-0"></span>**4.3.4 Les Fonctionnalités de système**

Cette interface contient toutes les fonctions du système afin de simplifier le fonctionnement et l'utilisation du système. Comme le montre l'image, les fonctions se présentent sous la forme d'une liste en haut de l'interface, l'utilisateur cliquant sur l'un des boutons à l'aide de la souris pour activer une certaine fonction. De plus, il y a un menu de sélection sur le côté gauche de l'interface et ces options sont liées aux caméras disponibles.

<span id="page-50-0"></span>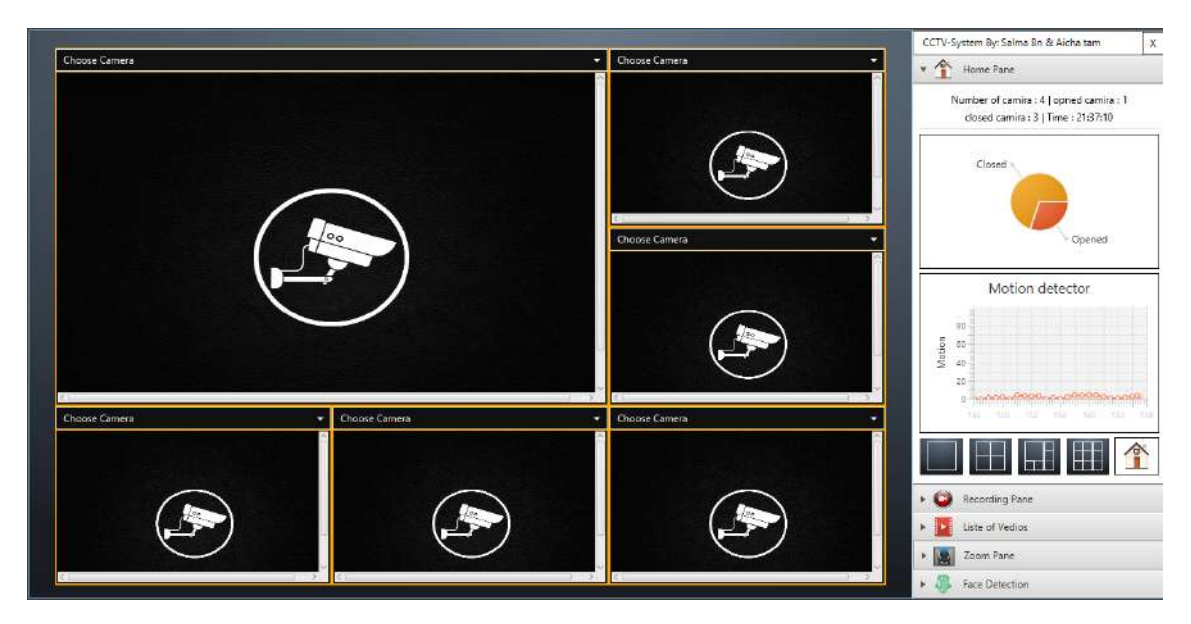

FIGURE 4.10 – une visualisation simultanée des six caméras.

<span id="page-50-1"></span>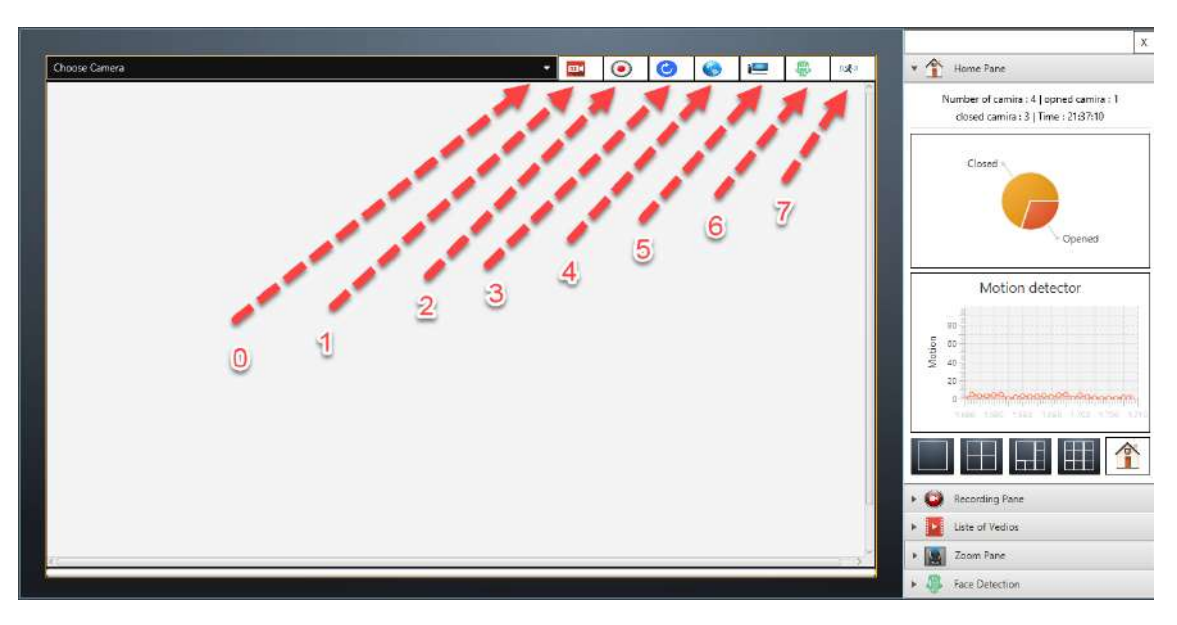

FIGURE 4.11 – les fonctions du systéme

— le code ci-dessus est pour l'exécuter le caméra a travers la collection les images et l'affichier l'app d'un manière rapide en fonction de la puissance de la bibliothèque OpenCV qui est très fort dans la traitement d'image

```
public void startcamira (int arg2) {
       if (cameraActive = false) {
         cameraActive = true;
         faceCase = new CascadeClassifier();
         faceCascade.load (resources/lbpcascades/lbpcascade_frontalface.xml);
         ProgressBar.setProgress(-1);Thread task2 = new Thread() {
           public void run() {
             runcamira ( arg2 ) ;
10 };
         \} ;
\begin{array}{c|c} \n 12 & \text{task2. start ()}; \n \end{array}\} else {
```

```
\begin{array}{c} \text{14} \\ \text{14} \end{array} stop Acquisition ();
          try \{_{16} ProgressBar.setProgress(-1);
          } catch (java.lang. Exception e) {
18
             e.printStackTrace();
20 }
          runcamira ( arg2 ) ;
22 }
     }
```
— notre logiciel capable de travailler au niveau du réseau, ca veut dire, l'application peut envoyé les videos live a travers le reseau au plusieur pcs qui sont connectés au principal pc, ce dernier est le serveur qui est connecté directement au caméras et l'autre pcs sont des clients. dans cette architecture, le serveur envoi l'image sur le réseau au clients pour faciliter le contrôle en réconciliant les meme services au nombreux clients en même temps,

```
public void StartConnection () {
      new Thread () {
         public void run() {
           try \{ScheduledExecutorService timer;
              socket\_Client = new Sockets(192.168.1.8, 19216);sInput Client = socket_Client.getInputStream();
              sOutput Client = socket_Client.getOutputStream();
             System.out.println(Reading: + System.currentTimeMillis());
             network = true;while (network) {
                \mathop{\rm tr}\nolimits v {
\begin{bmatrix} 13 \end{bmatrix} Buffered Image image = ImageIO . read (slnput Client);
                  if (image != null) {
                    System . out . println (image) ;
                    Image card = SwingFXUtils.toFXImage(image, null);
17 updateImageView (originalFrame, card);
                  } el s e {
19 System . out . println (Screenshot failed);
                  }
\vert 21 } catch (Exception e) {
                  e. printStackTrace();
\begin{array}{ccc} \text{23} & & \text{3} \\ \end{array}}
\begin{array}{c} 25 \mid \\ 25 \mid \end{array} socket_Client.close();
             s In put_Client . close () ;
|27| sOutput_Client.close();
           \} catch (Exception e) {
|29| } catch (IOException e) {
31 }
         \} ;
33
       \}. start();
\overline{3}}
```
— Le Code pour l'exécution du serveur.

```
public void StartServer () {
 int x = 19216;
```

```
System.out.println(x);
      new Thread () {
        public void run() {
          try \{network = true;l is tener = new ServerSocket(x);
            System.out.println(the server has startes...);
10 s o c k e t _ S e r v e r = l i s t e n e r . a c cep t ( ) ;
            start\_server = true;12 sOutput_Server = socket_Server.getOutputStream ();
            s Input_Server = socket_Server.getInputStream();
_{14} start_server = true;
          \} catch (IOException e1) {
16 e1. printStackTrace ();
           }
18 Java2DFrameConverter bimConverter = new Java2DFrameConverter ();
          Frame f2 = new Frame();
20 Buffered Image image;
          ByteArrayOutputStream byteArrayOutputStream = new
      ByteArrayOutputStream ( ) ;
22 while (network) {
            f2 = f;
24 try {
              image = bimConverter.convert(f2);26 try {
                ImageIO. write (image, png, sOutput_Server);
28 } catch (Exception e) {
               }
30 if (start_server == true) {
                Java2DFrameConverter paintConverter2 = new
      Java2DFrameConverter();
32 Image imageToShow = SwingFXUtils . toFXImage (paintConverter2.
      convert(f), null);
                updateImageView ( originalFrame, imageToShow) ;
34\} catch (java.lang. Exception e1) {
\begin{array}{c|c} 36 & \text{e} 1.\text{printStackTrace} \end{array}}
38 }
          try \{40 listener.close();
            socket_Server.close();
\begin{array}{rcl} \text{42} & \text{start\_server} & = \text{false} \; ; \end{array}sOutput_Server.close();
44 sInput_Server.close();
            start\_server = false;\left\{\n \begin{array}{c}\n 46 \\
 \end{array}\n \right\} catch (IOException e) {
            e. printStackTrace();
48 }
        } ;
50 } . start () ;
    }
```
#### <span id="page-52-0"></span>**4.3.5 Panneau de D'accueil**

Dans ce segment, le graphique à secteurs représente le pourcentage entre les caméras actives et les caméras fermées. De plus, cette section contient la fonction du

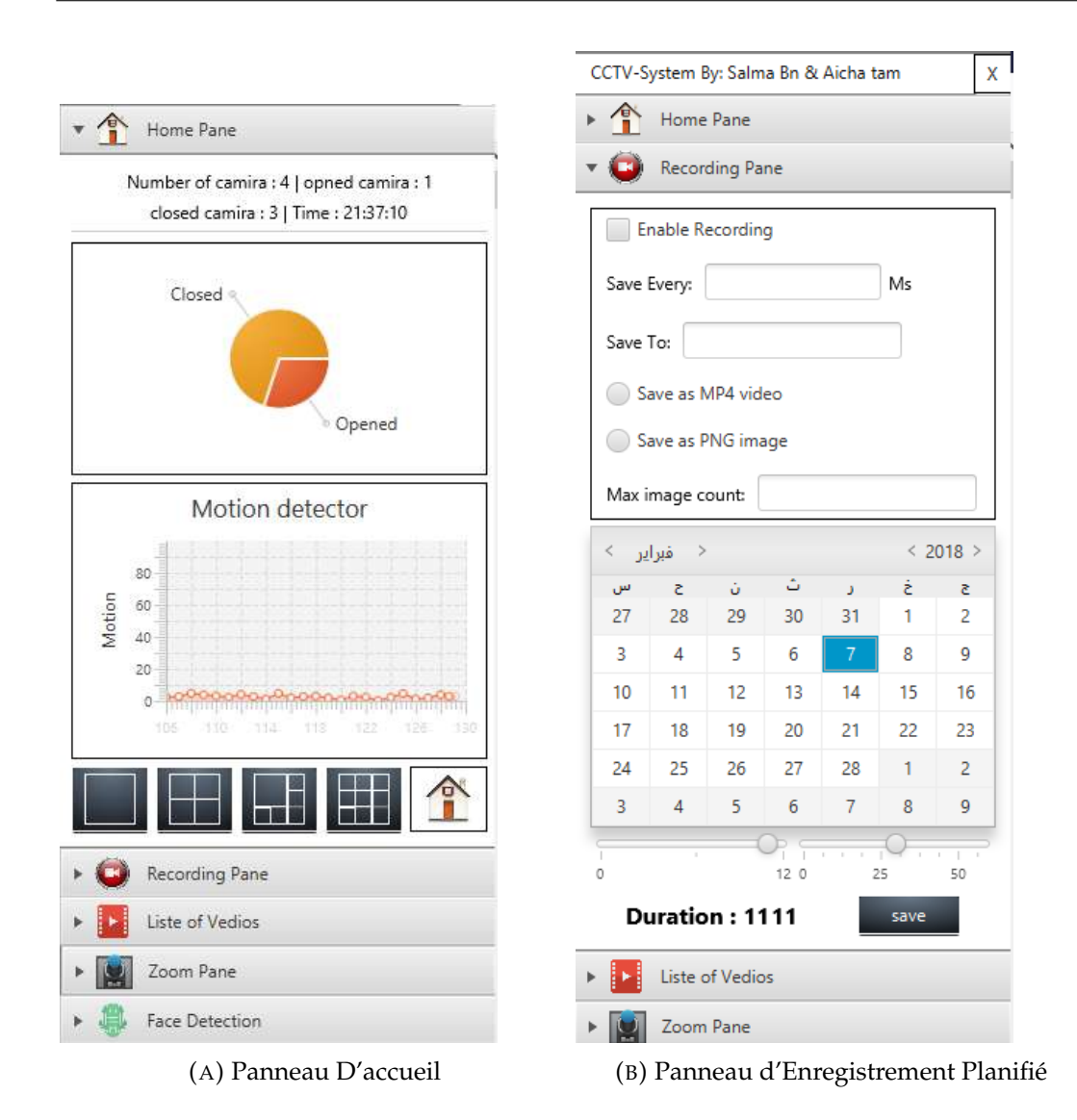

détection de mouvement sous la forme d'un Graphique.. Lorsque la courbe augmente en présence de mouvement au niveau de la vidéo tout en restant faible dans la situation inverse (en cas de l'absence de mouvement).

#### <span id="page-53-0"></span>**4.3.6 Panneau de Planificateur d'Enregistrement**

Cette interface est pour le planificateur d'enregistrement, ce qui signifie l'enregistrement programmé manuellement à un certain moment, tel que requis par l'utilisateur. Pour activer cette fonction, l'utilisateur doit saisir les informations requises avec précision, puis les enregistrer, ces informations, comme indiqué sur la figure : Temps d'enregistrement , les paramètres d'enregistrement (tels que le format) et l'emplacement dans lequel enregistrer l'enregistrement fichier lorsque le travail planifié est terminé.

#### <span id="page-53-1"></span>**4.3.7 Panneau de Vidéos**

Cette section contient un ensemble de vidéos enregistrées pour faciliter le processus de recherche. chaque enregistrement s'accompagne avec : Le nom de la vidéo, la date vidéo Et aussi la taille de la vidéo.

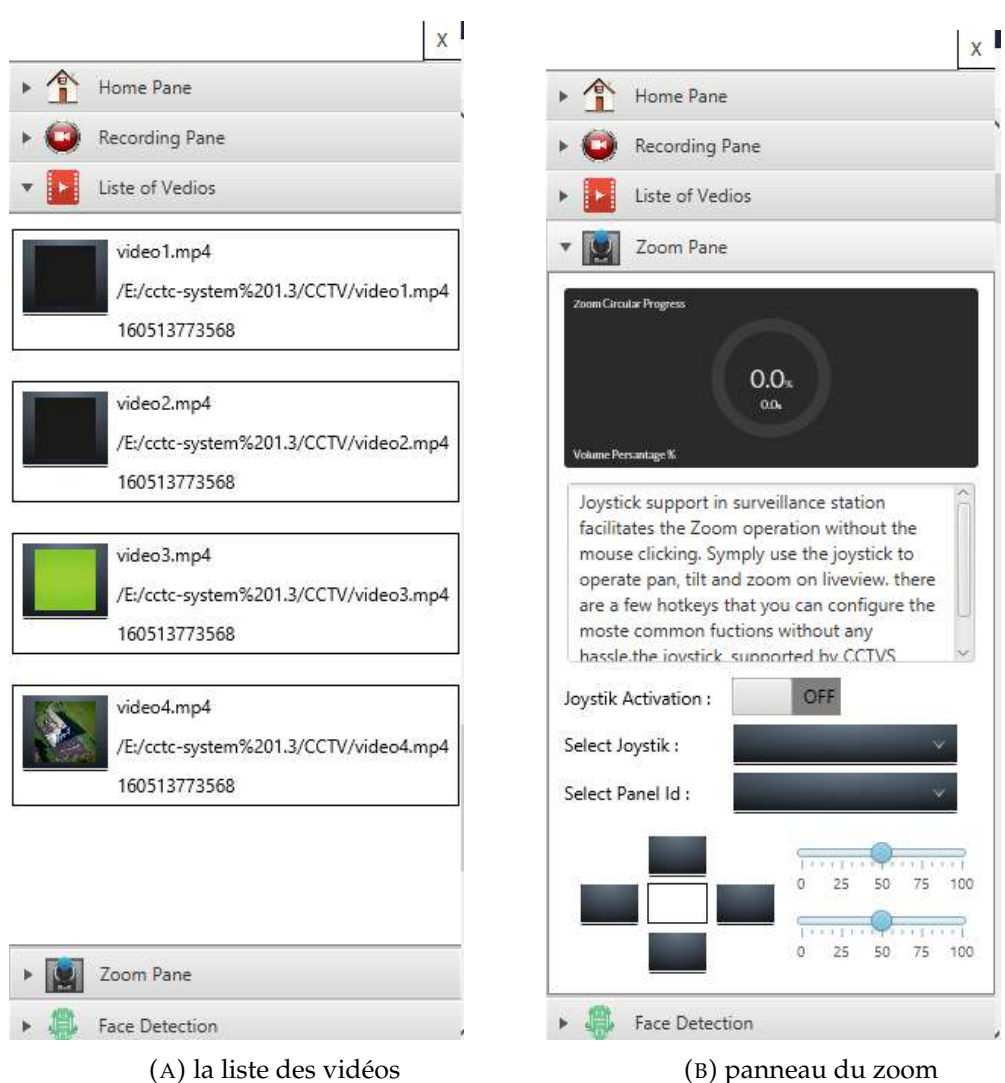

 $reorder = new FFmpegFrameReorder(output + mp4, CAPTUREWDTH,$ CAPTUREHRIGHT,  $0$ ); recorder.setInterleaved(true); video options recorder.setVideoOption (tune, zerolatency); recorder.setVideoOption (preset, ultrafast); recorder.setVideoOption (crf, 28); recorder.setVideoBitrate (2000000); recorder.setVideoCodec(avcodec.AV\_CODEC\_ID\_H264);  $\vert n \vert$  recorder . setFormat (mp4); recorder.setFrameRate(FRAME\_RATE); 13 recorder . setGopSize (GOP\_LENGTH\_IN\_FRAMES) ; audio options  $r = reorder.setAudioOption(crf, 0);$ recorder.setAudioQuality(0);  $\vert$ 17 recorder . setAudioBitrate (192000); recorder.setSampleRate (44100);  $19$  recorder . setAudioChannels (2); recorder.setAudioCodec(avcodec.AV\_CODEC\_ID\_AAC); 21  $Java2DF$ rameConverter paintConverter2 = new Java2DFrameConverter();  $|23|$  frameGrabber = new Runnable () { public void run() {

```
\begin{array}{c|c}\n\text{25} & \text{try} \end{array}f = grabber.grab();
27 if (start_server == false) {
               Image imageToShow = SwingFXUtils.toFXImage(paintConverter2.
      convert(f), null);
               imageToShowClient = imageToShow;
               updateImageView ( originalFrame, imageToShow ) ;
31 }
             if (runnable == true) {
\begin{array}{c} 33 \\ 33 \end{array} recorder . record (f);
               try \{35 ProgressBar.setProgress (ProgressBar.getProgress () + 0.02);
                 if (ProgressBar.getProgress() >= 1) {
37 ProgressBar.setProgress(0);
                 }
39 } catch (java.lang. Exception e) {
\vert a_1 \vert e. print Stack Trace ();
               }
43 }
           } catch (org.bytedeco.javacv.FrameGrabber.Exception e) {
45 e . printStackTrace ();
           } catch (org.bytedeco.javacv.FrameRecorder.Exception e) {
47 e.printStackTrace();
           }
49
        }
\begin{array}{c|c}\n51 & \rightarrow \end{array}53 }
```
#### <span id="page-55-0"></span>**4.3.8 Panneau de Zoom**

Dans l'interface de zoom, l'utilisateur doit d'abord activer la fonction en appuyant sur le bouton ON. La façon dont cela fonctionne est en utilisant un outil externe appelé joystick, pour contrôler l'inclinaison et le zoom.

#### <span id="page-55-1"></span>**4.3.9 Panneau de Détection de Visage**

Cette interface est spécifique à la détection de visage, qui sert encadrant le visage dans l'image ou la vidéo avec un cadre vert. Cette interface contient une carte radar polygonale qui se déplace vers la position du visage dans la vidéo, et un graphique qui calcule la vitesse de traitement de l'image Cette interface contient un sélecteur de photos qui est capturé et conservé pour une utilisation ultérieure. Cette fonction est activée en appuyant sur le bouton de la détection de visage en haut à droite de l'interface principale ou en appuyant sur le bouton ON situé sur le côté droit de l'interface principale.

```
public void runFaceDetection (int h) {
     MatOfRect faces = new MatOfRect();
     Mat grayFrame = new Mat();
     convert the frame in gray scale
     if (absoluteFaceSize == 0) {
       int height = grayFrame rows();
       if (Math. round ( height * 0.3 f) > 0)absolute Face Size = Math.round (height * 0.3 f);
9 }
```

```
}
11 animation03 = new Timeline ();
      animation03.getKeyFrames ().add (new KeyFrame (Duration.millis (1000 / 30)
      , new EventHandler<ActionEvent>() {
13
        public void handle (ActionEvent actionEvent) {
15 \vert int absolute Face Size = Math. round \vert h \ast 0.2f \vert;
          if (face\_detection == true) {
17 detect faces
             faceCascade.detectMultiScale(grayFrame, faces, 1.1, 2, 0 |
      Objdetect.CASCADE_SCALE_IMAGE,
19 new Size (absolute Face Size, absolute Face Size), new Size ());
              each rectangle in faces is a face: draw them!
21 Rect [] faces Array = faces . to Array ();
             for (int i = 0; i < facesArray length; i++) {
23 Imgproc. rectangle (frame, facesArray [i]. tl(), facesArray [i]. br
      ( ), new Scalar( 0, 255, 0 ), 3);
                System.out.println (facesArray[i].tl().x+ -+facesArray[i].tl
      () \cdot y+25 + faces A rray [i]. br ( ) . x + - + faces A rray [i]. br ( ) . y ) ;
               if (facesArray[i] != null)27 final Image image = originalFrame.getImage();
                 canvas [i] = new Canvas (facesArray [i]. br(). x - facesArray [i].
      tl(). x,
29 facesArray [i]. br (). y – facesArray [i]. t l (). y );
                 canvas [i]. getGraphicsContext2D().drawImage(image, facesArray
      [i]. tl(). x,
31 facesArray [i]. t l ().y, facesArray [i]. br ().x – facesArray [
      i ]. t1(). x,
                     facesArray [i].br().y - facesArray [i].tl().y, 0, 0, 55,
      55);
\begin{array}{c|c} \text{33} & \text{c} \text{anvas} \text{[i]} \text{. setWidth (55)} \end{array}canvas [i]. setHeight (55) ;
35 }
             }
37 } else {
             animation03.stop();
39 }
        }
\{41 \mid 1 \mid 2 \mid 3 \mid 3 \}animation03.setCycleCount (Animation.INDEFINITE) ;
    \left\{ \right\}
```
#### <span id="page-56-0"></span>**4.3.10 Reconnaissance de Visage**

Notre programme reconnaît le visage de la personne.Il contient une base de données avec des images d'un groupe de personnes, Si l'appareil photo capture l'image du visage d'une personne, Le programme le compare avec la base de données montrée dans l'image ci-dessous, Le programme sera en mesure d'identifier la personne et d'ajouter son image originale et son nom.

<span id="page-57-0"></span>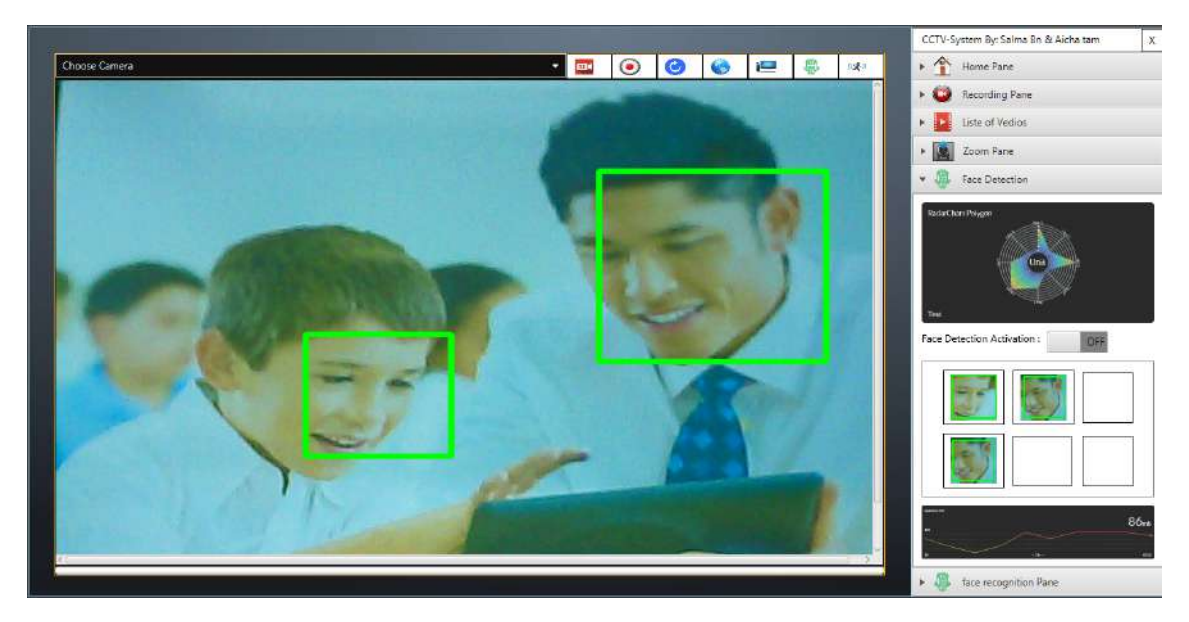

FIGURE 4.14 – Panneau du Détection de Visage

<span id="page-57-1"></span>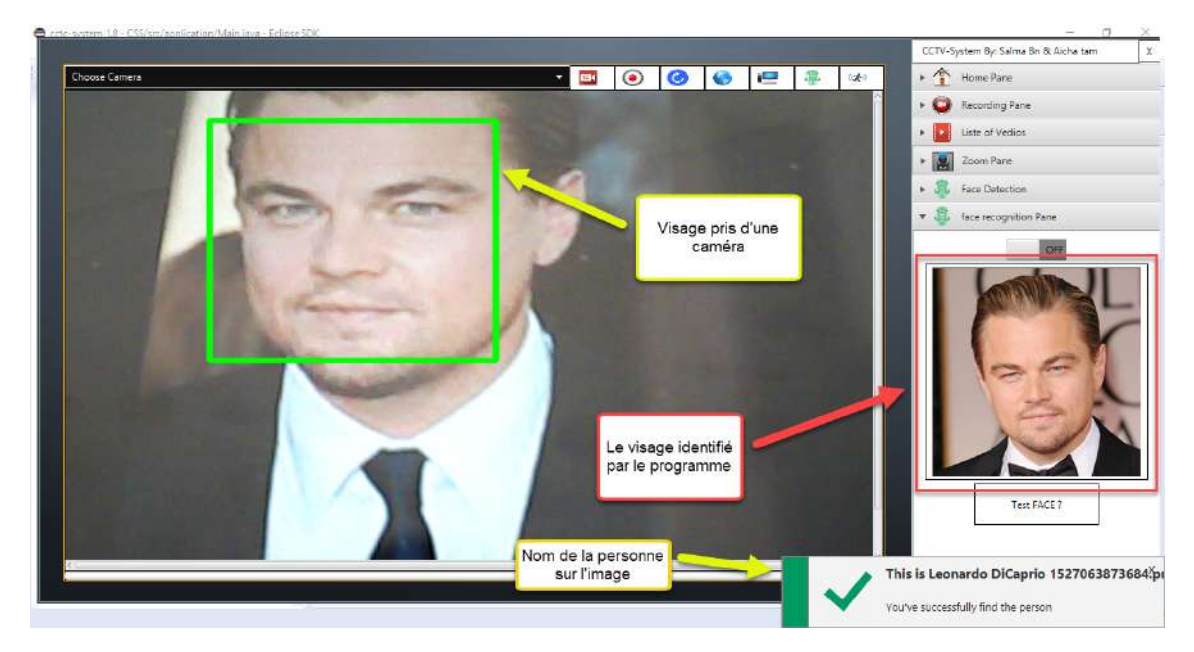

FIGURE 4.15 – Reconnaissance de Visage

<span id="page-58-0"></span>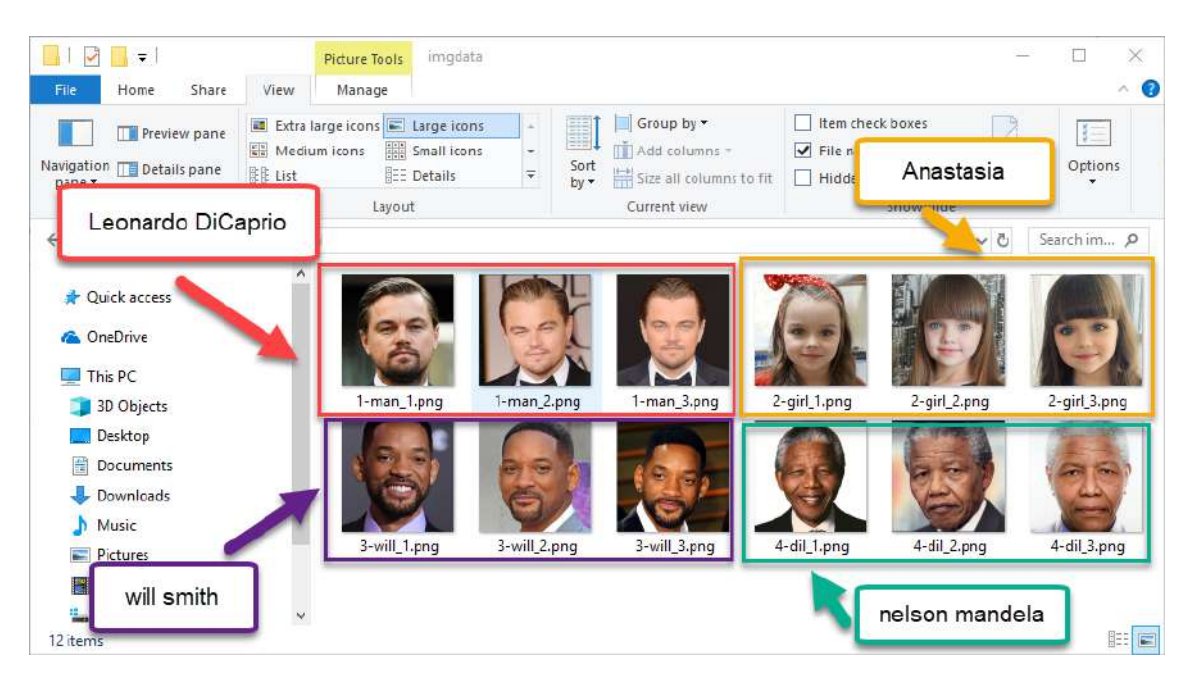

FIGURE 4.16 – Base de Données de Reconnaissance Faciale

#### <span id="page-59-0"></span>**4.4 Conclusion Générale**

Avec ces nouvelles capacités, on peut légitimement se poser des questions sur le futur de la vidéosurveillance. Sera-t-il possible dans une dizaine d'années que les caméras intelligentes le soient au point de pouvoir interpréter correctement le comportement des hommes et des femmes ? Qu'en est-il de la marge d'erreur propre à l'intelligence artificielle ? Même si des très grands progrès ont été faits dans le développement de l'intelligence artificielle, on peut mettre en doute leur efficacité. Bien entendu, les caméras actuelles n'ont pas encore de réels pouvoirs de décision puisqu'une main humaine est nécessaire derrière pour vérifier les données enregistrées. Seulement, à l'heure où une plus grande productivité est exigée et que l'on connaît la rapidité de traitement d'un ordinateur par rapport à l'humain, il est nécessaire d'être conscient et vigilant sur le développement des systèmes intelligents tels que les caméras intelligentes.